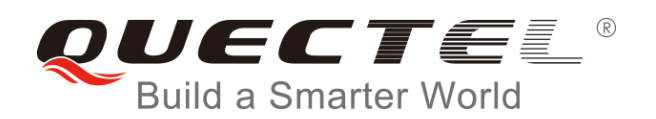

# **BC35-G&BC28&BC95 R2.0 OneNET Application Note**

**NB-IoT Module Series** 

Rev. BC35-G&BC28&BC95 R2.0\_OneNET\_Application\_Note\_V1.0

Date: 2018-09-04

Status: Released

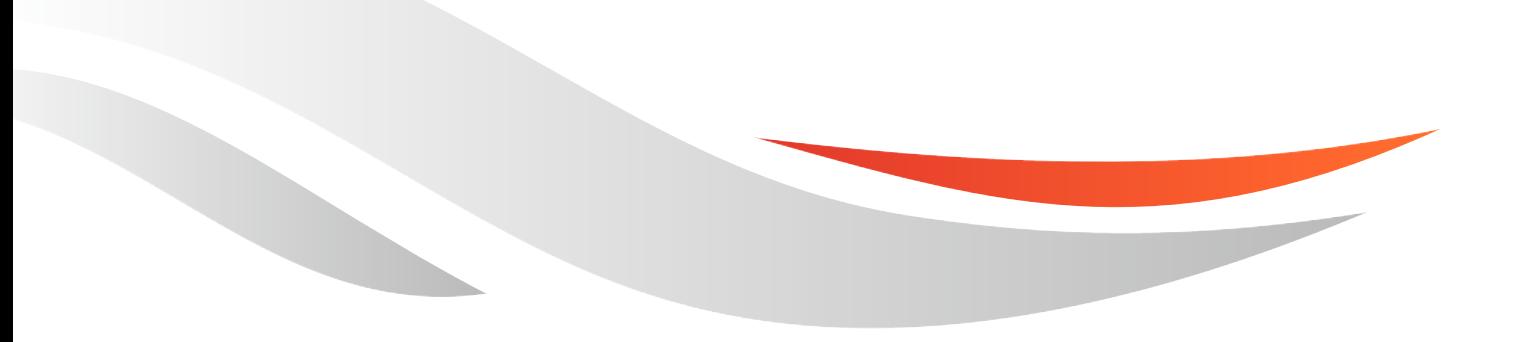

[www.quectel.com](http://www.quectel.com/)

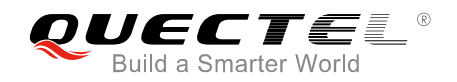

### **Our aim is to provide customers with timely and comprehensive service. For any assistance, please contact our company headquarters:**

#### **Quectel Wireless Solutions Co., Ltd.**

7<sup>th</sup> Floor, Hongye Building, No.1801 Hongmei Road, Xuhui District, Shanghai 200233, China Tel: +86 21 5108 6236 Email: [info@quectel.com](mailto:info@quectel.com)

#### **Or our local office. For more information, please visit:**

<http://www.quectel.com/support/sales.htm>

#### **For technical support, or to report documentation errors, please visit:**

<http://www.quectel.com/support/technical.htm> Or email to: [support@quectel.com](mailto:support@quectel.com)

#### **GENERAL NOTES**

QUECTEL OFFERS THE INFORMATION AS A SERVICE TO ITS CUSTOMERS. THE INFORMATION PROVIDED IS BASED UPON CUSTOMERS' REQUIREMENTS. QUECTEL MAKES EVERY EFFORT TO ENSURE THE QUALITY OF THE INFORMATION IT MAKES AVAILABLE. QUECTEL DOES NOT MAKE ANY WARRANTY AS TO THE INFORMATION CONTAINED HEREIN, AND DOES NOT ACCEPT ANY LIABILITY FOR ANY INJURY, LOSS OR DAMAGE OF ANY KIND INCURRED BY USE OF OR RELIANCE UPON THE INFORMATION. ALL INFORMATION SUPPLIED HEREIN IS SUBJECT TO CHANGE WITHOUT PRIOR NOTICE.

#### **COPYRIGHT**

THE INFORMATION CONTAINED HERE IS PROPRIETARY TECHNICAL INFORMATION OF QUECTEL WIRELESS SOLUTIONS CO., LTD. TRANSMITTING, REPRODUCTION, DISSEMINATION AND EDITING OF THIS DOCUMENT AS WELL AS UTILIZATION OF THE CONTENT ARE FORBIDDEN WITHOUT PERMISSION. OFFENDERS WILL BE HELD LIABLE FOR PAYMENT OF DAMAGES. ALL RIGHTS ARE RESERVED IN THE EVENT OF A PATENT GRANT OR REGISTRATION OF A UTILITY MODEL OR DESIGN.

*Copyright © Quectel Wireless Solutions Co., Ltd. 2018. All rights reserved.*

<span id="page-2-0"></span>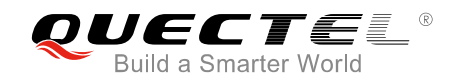

# **About the Document**

# **History**

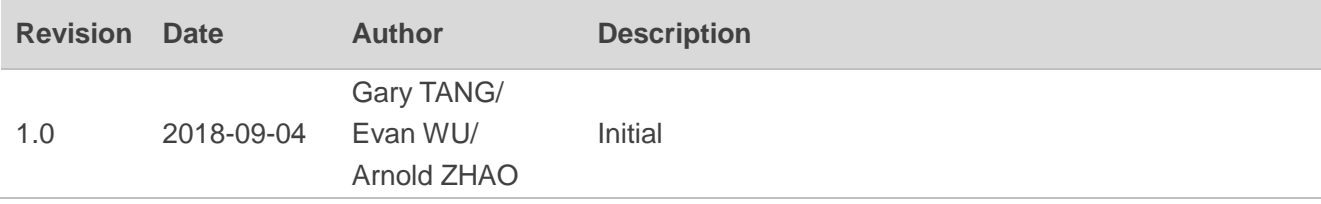

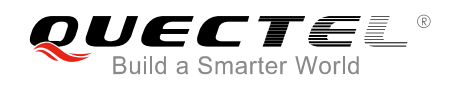

# <span id="page-3-0"></span>**Contents**

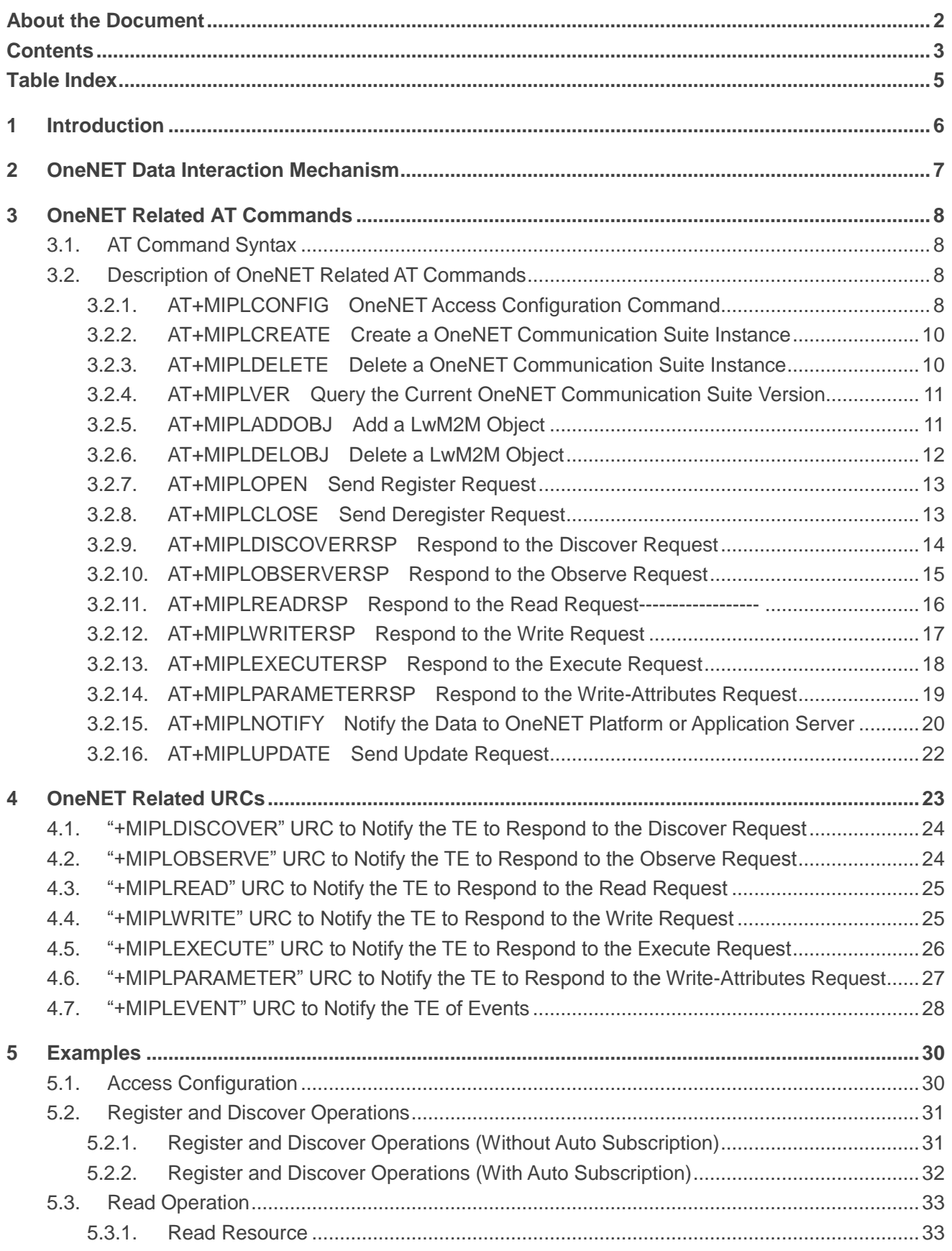

 $6\phantom{a}$ 

 $\overline{\mathbf{7}}$ 

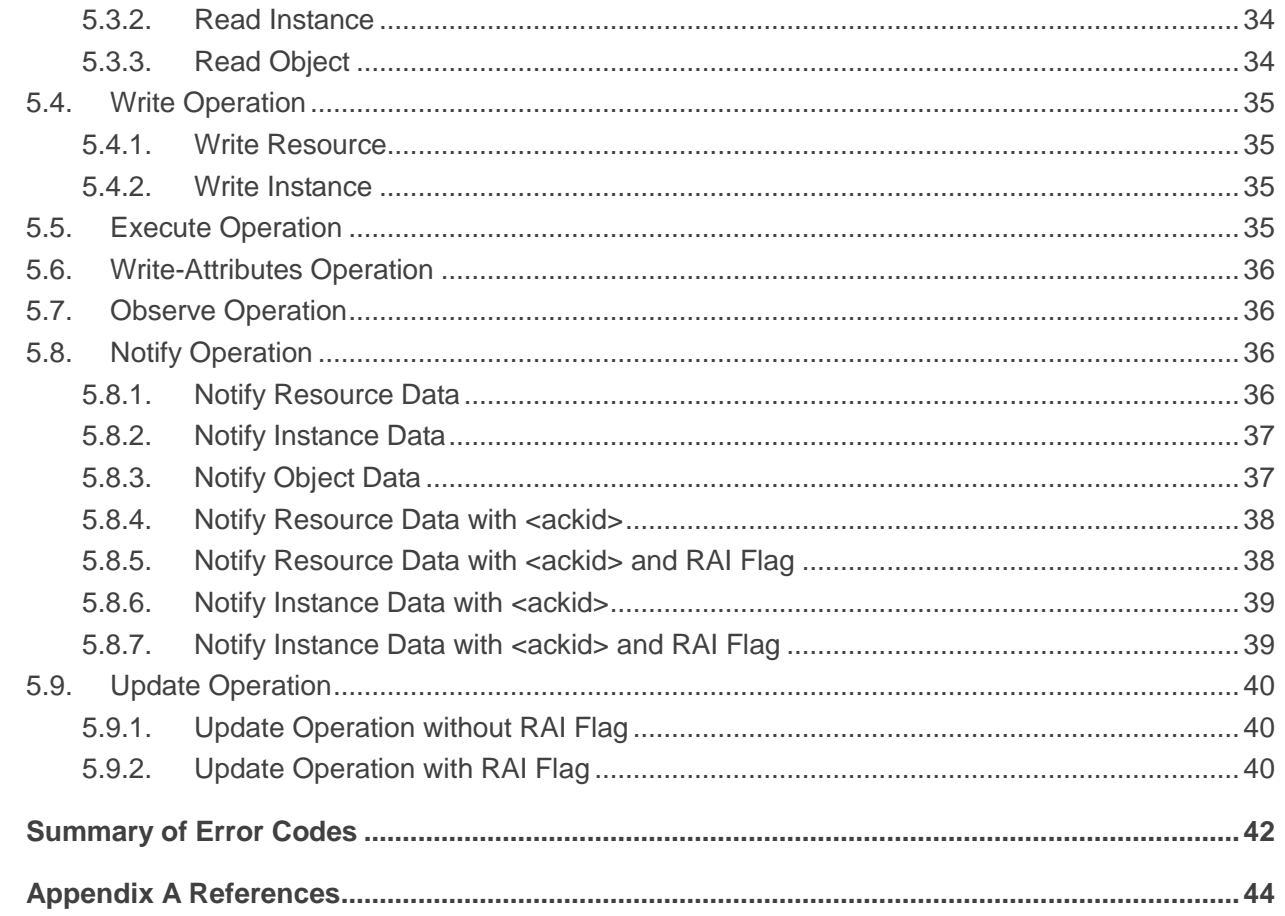

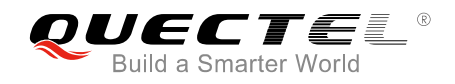

# <span id="page-5-0"></span>**Table Index**

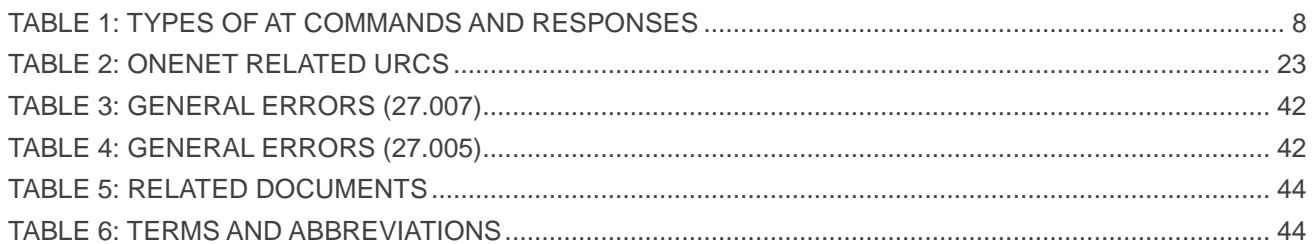

<span id="page-6-0"></span>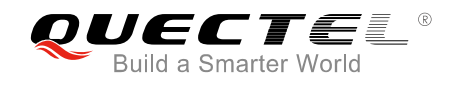

# **1 Introduction**

LwM2M (Lightweight Machine to Machine) is a secure, efficient and deployable client-server protocol for managing resource constrained devices on a variety of networks. LwM2M uses a modern architectural design based on REST, defines an extensible resource and data model and reuses and builds on an efficient secure data transfer standard called the Constrained Application Protocol (CoAP). LwM2M is a profile for device services based on CoAP (RFC 7252). LwM2M defines a simple object model and a number of interfaces and operations for device management.

This document mainly introduces how to use the LwM2M function of Quectel BC35-G, BC28 and BC95 R2.0 modules through AT commands to connect to the OneNET platform.

#### **NOTES**

- 1. Only BC35-G, BC28 and BC95 R2.0 modules with firmware version ended with "*\_ONT*" support communication with OneNET platform.
- 2. When the Huawei IoT platform is not used, please disable the platform registration function with **AT+QREGSWT=2**.

<span id="page-7-0"></span>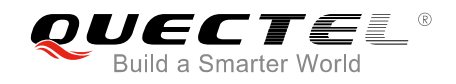

# **2 OneNET Data Interaction Mechanism**

This chapter gives the data interaction mechanism of OneNET platform.

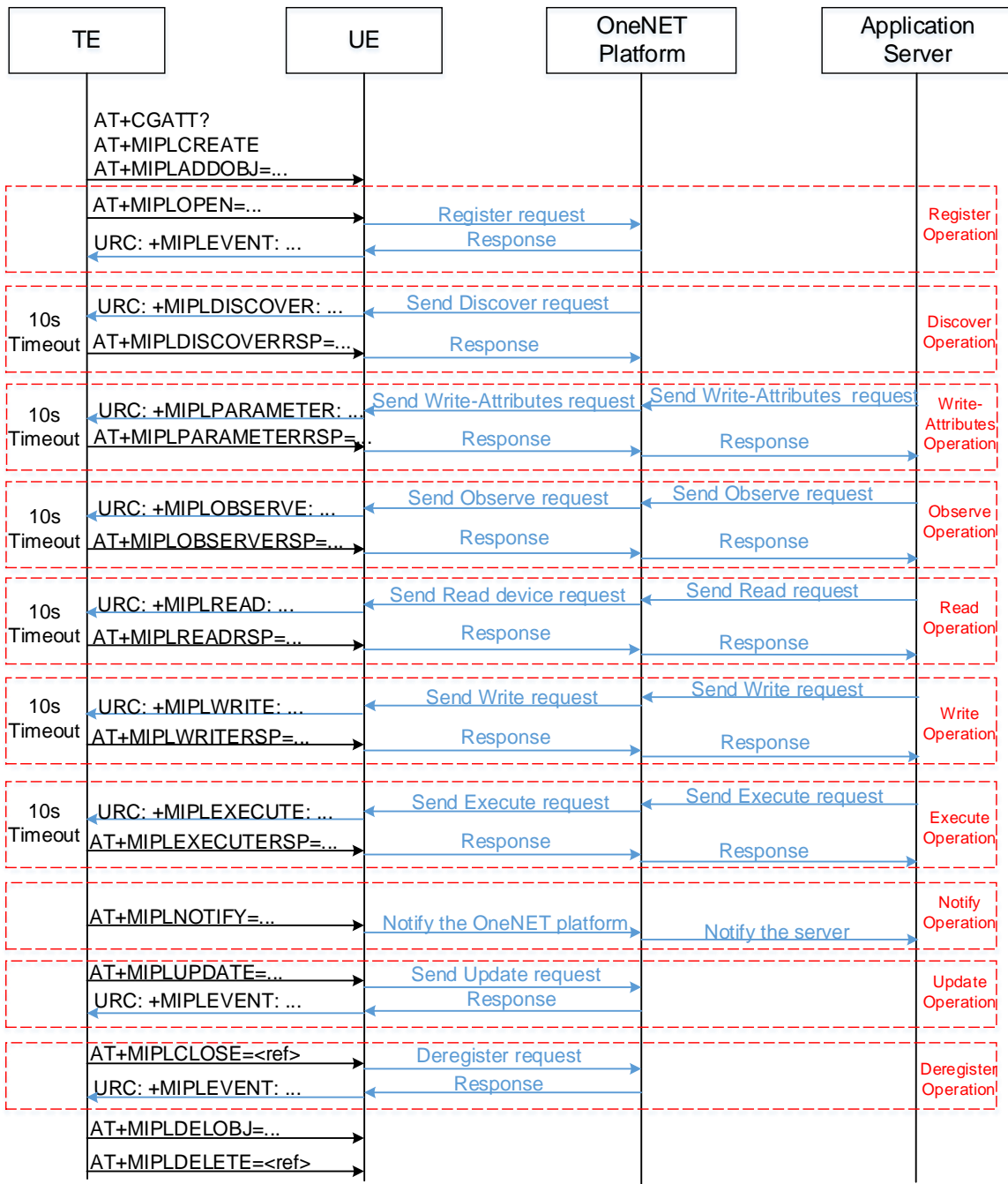

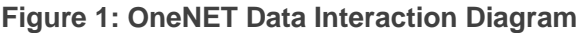

<span id="page-8-0"></span>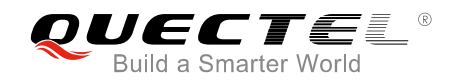

# **3 OneNET Related AT Commands**

This chapter presents the AT commands for operating OneNET function.

# <span id="page-8-1"></span>**3.1. AT Command Syntax**

#### <span id="page-8-4"></span>**Table 1: Types of AT Commands and Responses**

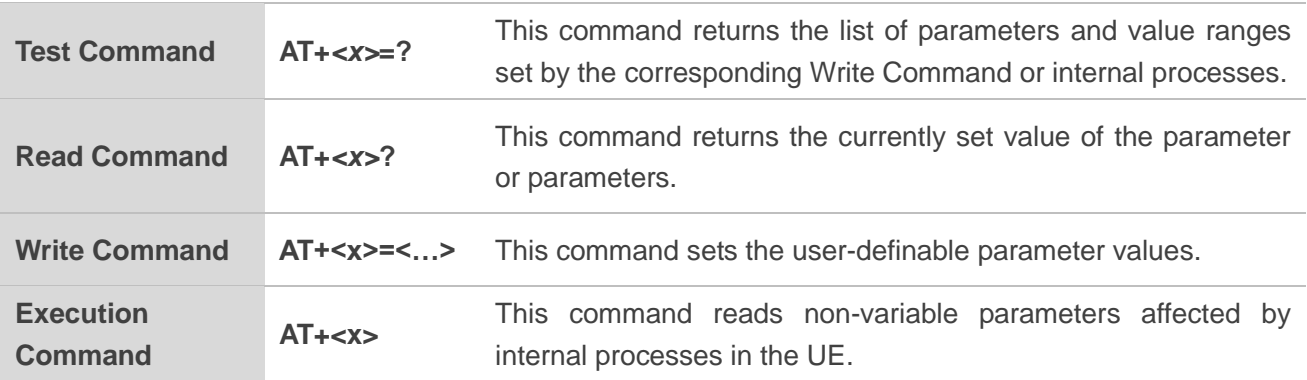

# <span id="page-8-2"></span>**3.2. Description of OneNET Related AT Commands**

#### <span id="page-8-3"></span>**3.2.1. AT+MIPLCONFIG OneNET Access Configuration Command**

The command is used to configure bootstrap mode and bootstrap server address or LwM2M server address. It can also be used to set the parameter ACK\_TIMEOUT of CoAP protocol. MAX\_TRANSMIT\_WAIT of CoAP protocol implemented by the UE = ACK\_TIMEOUT  $*(2^{(4+1)}) - 1$ .

If ACK\_TIMEOUT is not configured, the default set will be used. Please refer to *Chapter 7* for possible **<err>** codes.

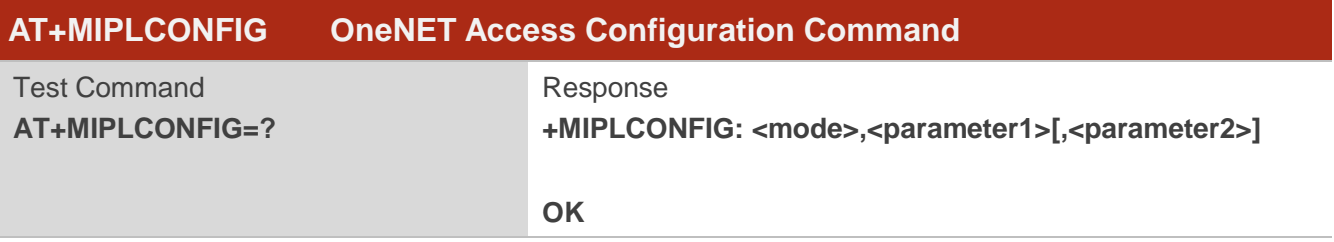

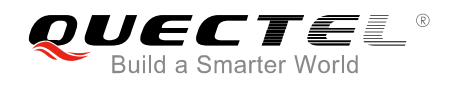

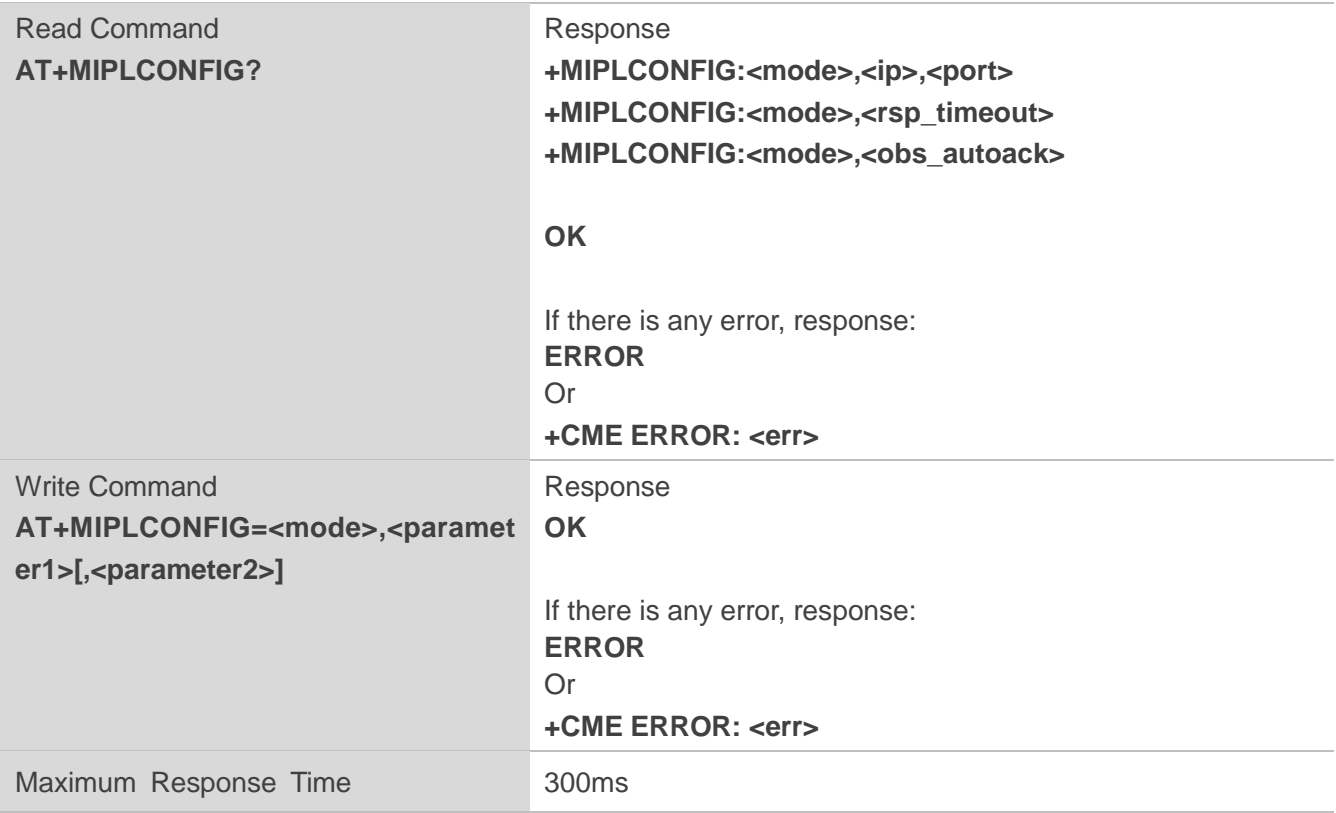

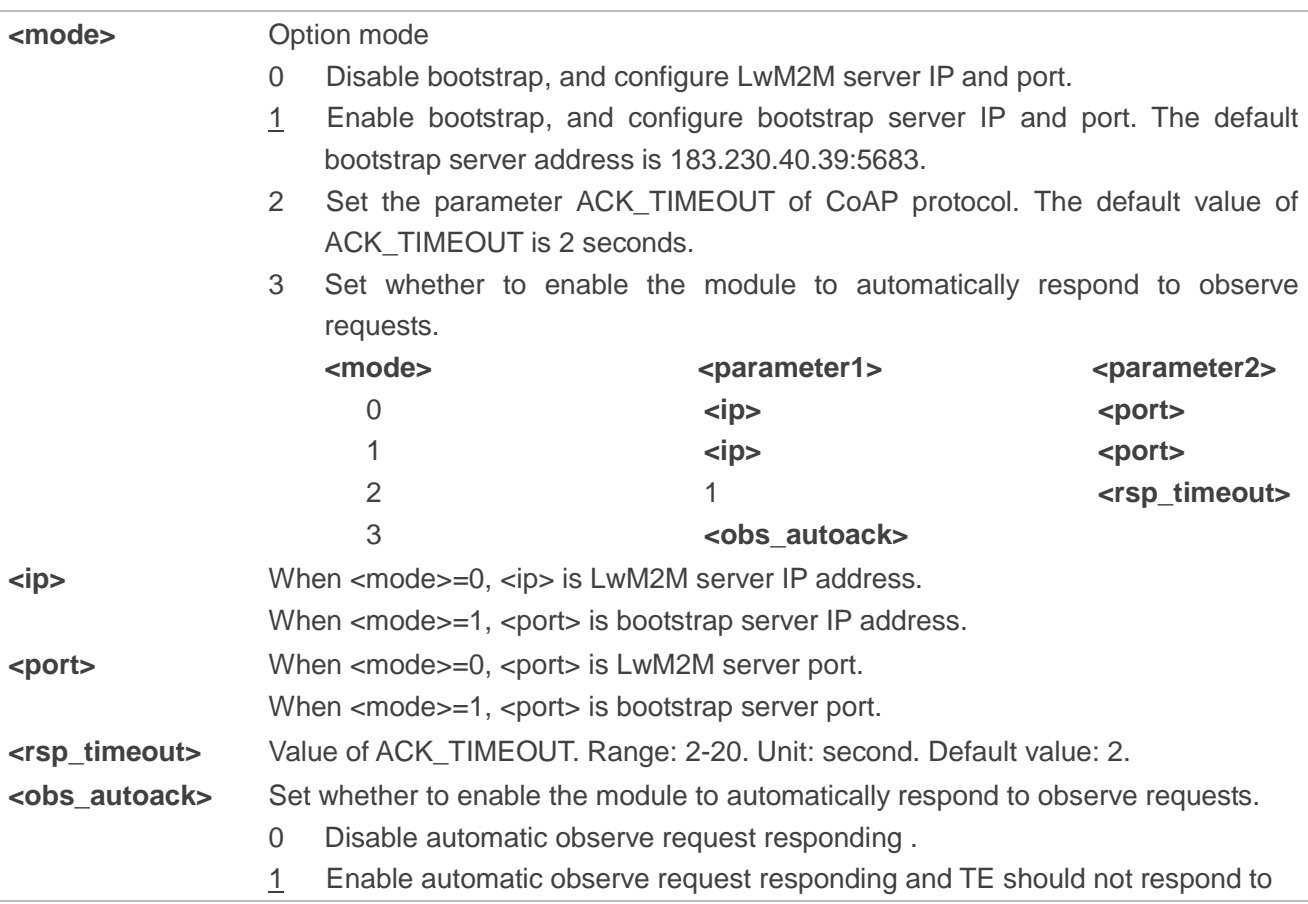

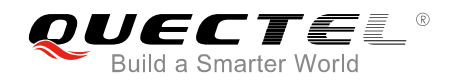

#### the request through **AT+MIPLOBSERVERSP** command.

#### **NOTES**

- 1. The command should be used before creating communication instance through **AT+MIPLCREATE** command.
- 2. Parameters of the command will not be saved.

#### <span id="page-10-0"></span>**3.2.2. AT+MIPLCREATE Create a OneNET Communication Suite Instance**

The command is used to create an instance of OneNET communication suite. Please refer to *Chapter 7* for possible **<err>** codes.

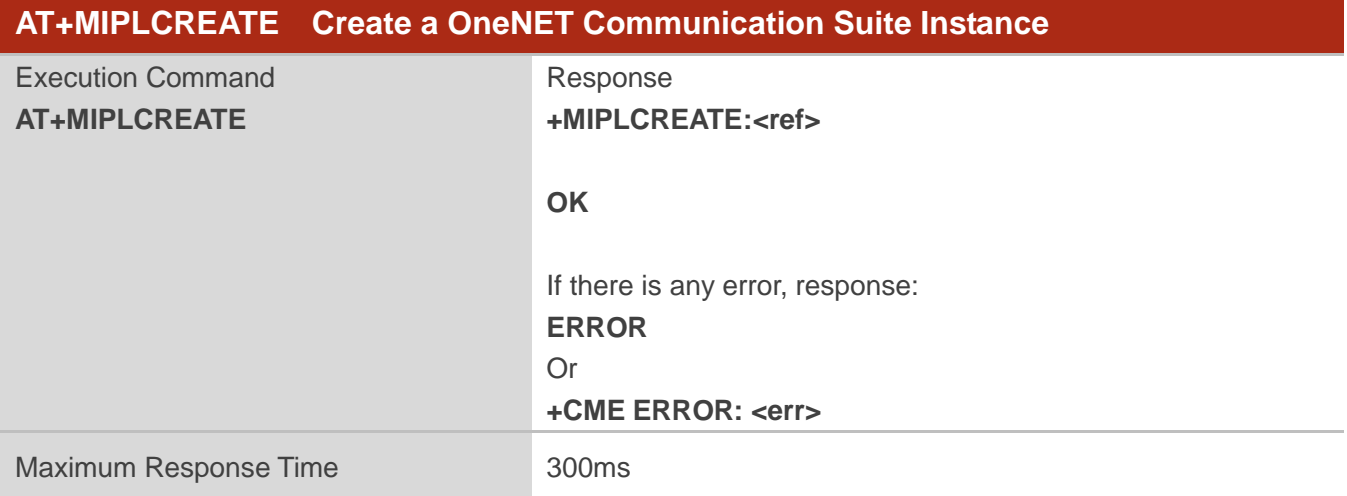

#### **Parameter**

**<ref>** Instance ID of OneNET communication suite.

#### <span id="page-10-1"></span>**3.2.3. AT+MIPLDELETE Delete a OneNET Communication Suite Instance**

The command is used to delete a OneNET communication suite instance. Please refer to *Chapter 7* for possible **<err>** codes.

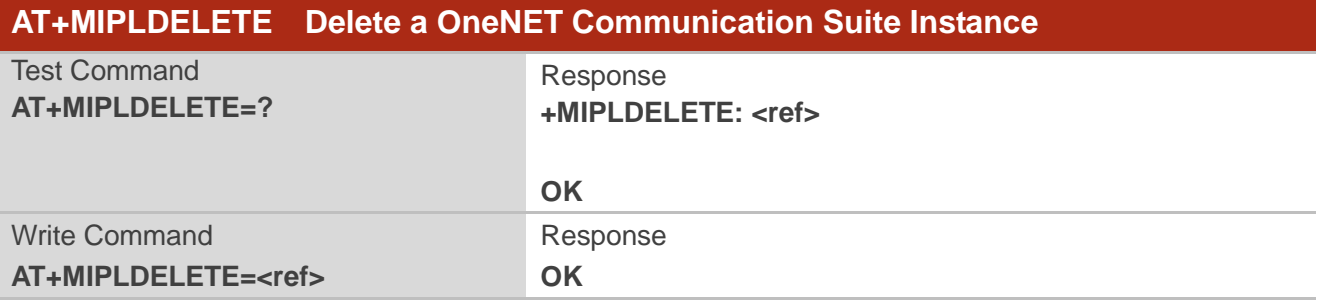

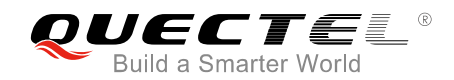

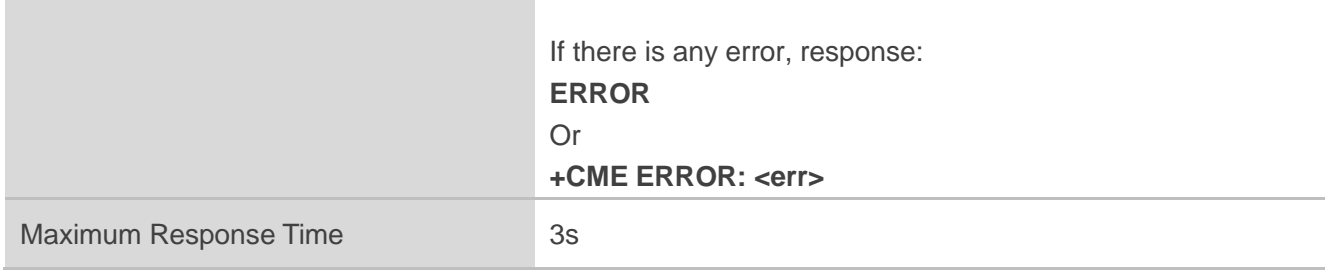

**<ref>** Instance ID of OneNET communication suite.

#### <span id="page-11-0"></span>**3.2.4. AT+MIPLVER Query the Current OneNET Communication Suite Version**

The command is used to query the current OneNET communication suite version.

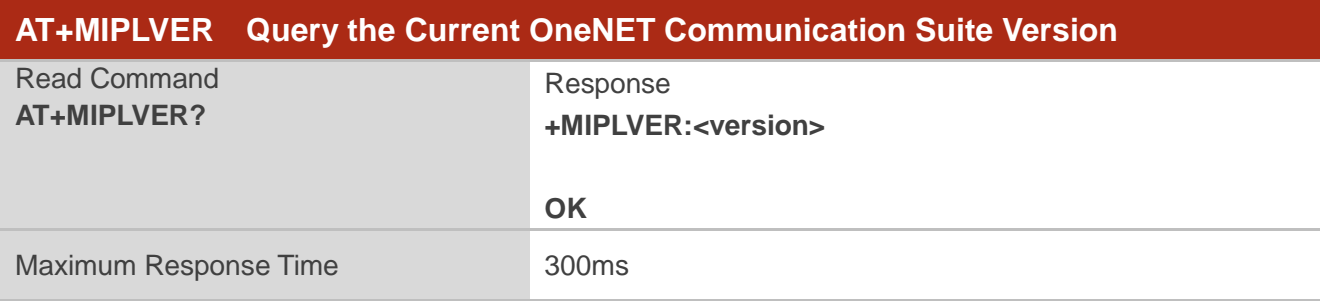

#### **Parameter**

**<version>** The current OneNET communication suite version.

#### <span id="page-11-1"></span>**3.2.5. AT+MIPLADDOBJ Add a LwM2M Object**

The command is used to add a LwM2M object. Please refer to *Chapter 7* for possible **<err>** codes.

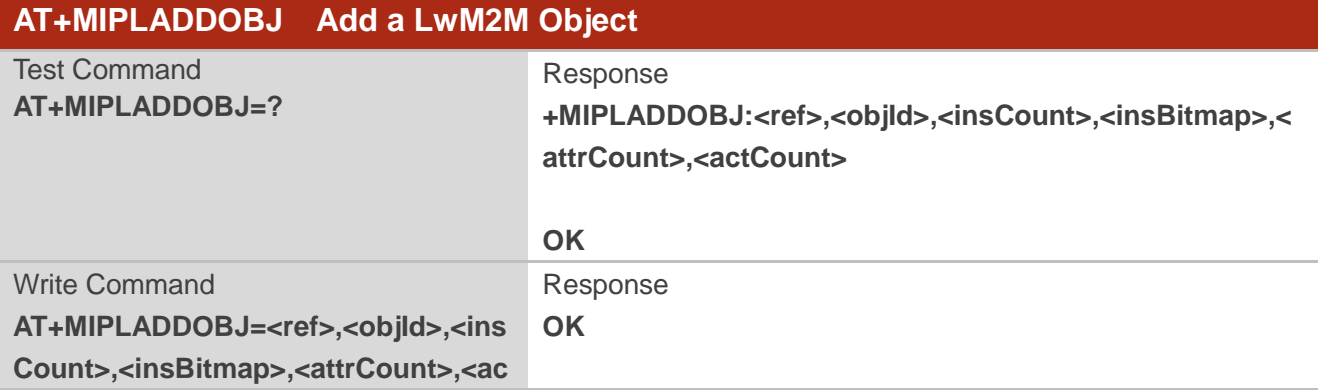

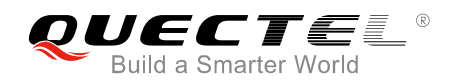

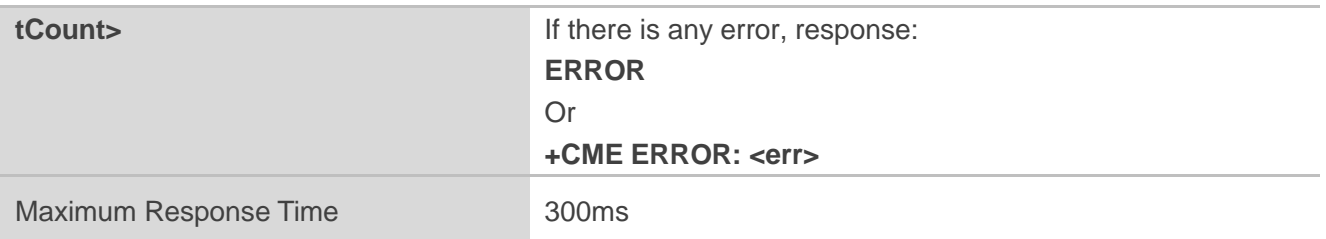

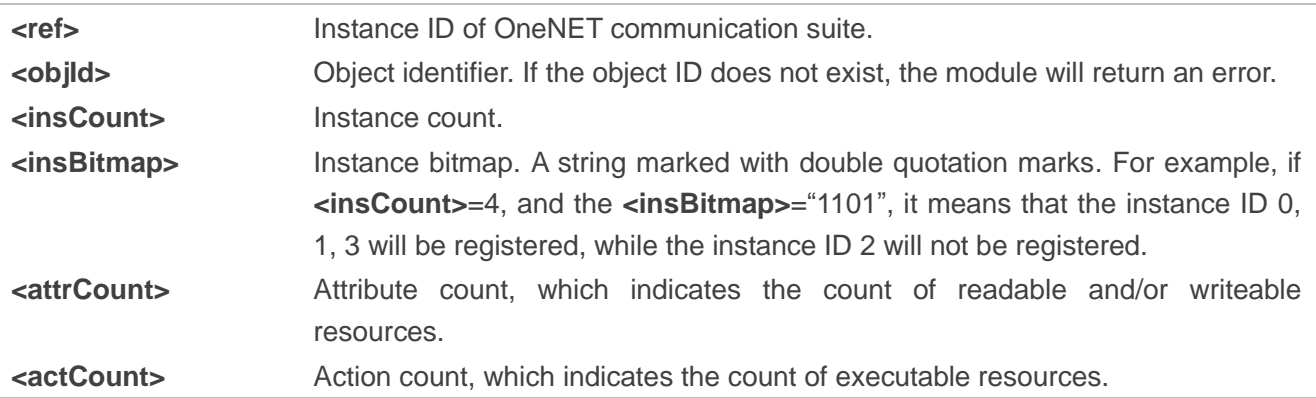

#### <span id="page-12-0"></span>**3.2.6. AT+MIPLDELOBJ Delete a LwM2M Object**

The command is used to delete a LwM2M object. Please refer to *Chapter 7* for possible **<err>** codes.

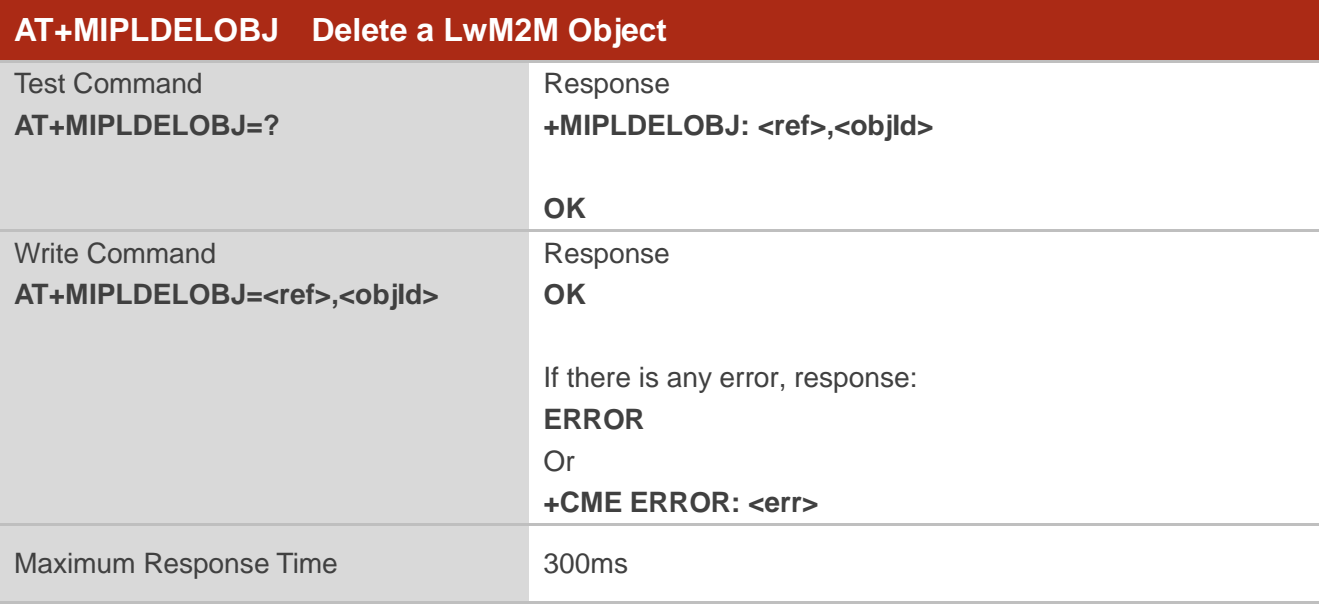

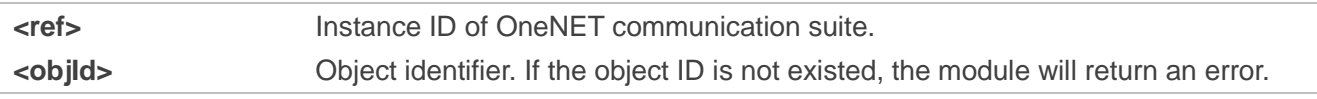

#### <span id="page-13-0"></span>**3.2.7. AT+MIPLOPEN Send Register Request**

The command is used to send register request to OneNET platform. Please refer to *Chapter 7* for possible **<err>** codes.

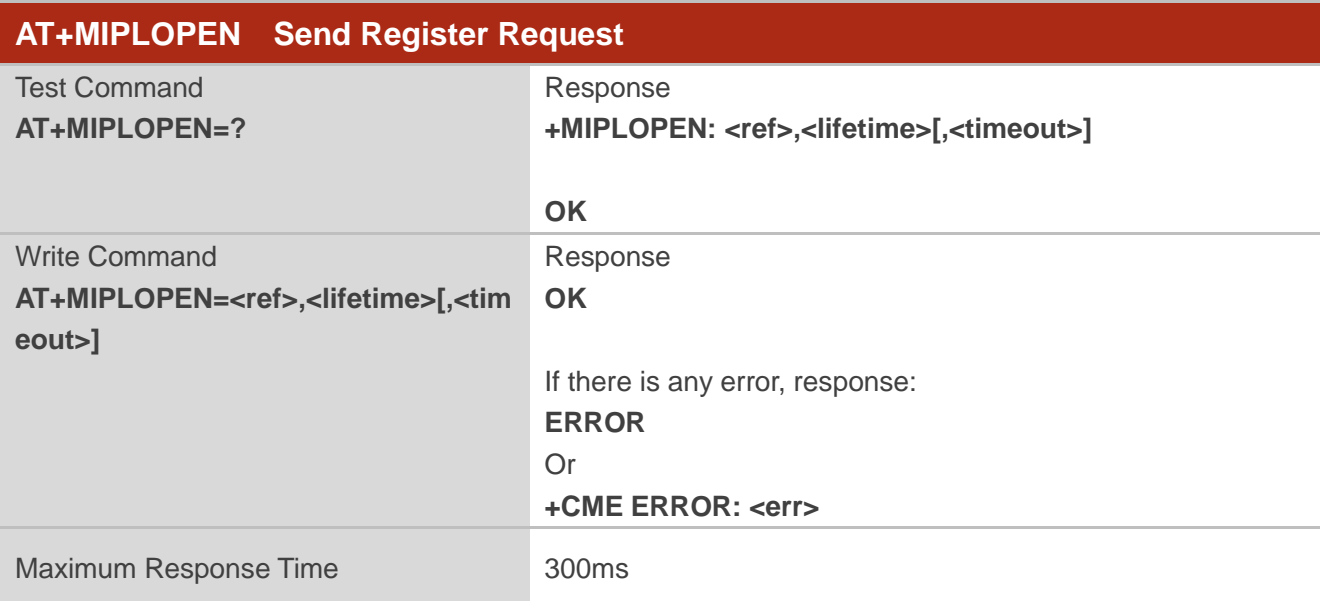

#### **Parameter**

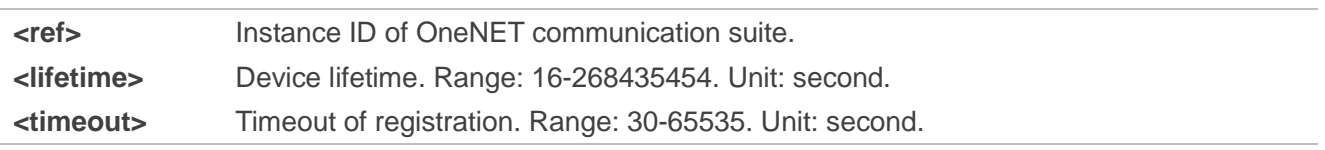

#### <span id="page-13-1"></span>**3.2.8. AT+MIPLCLOSE Send Deregister Request**

The command is used to send deregister request to OneNET platform. Please refer to *Chapter 7* for possible **<err>** codes.

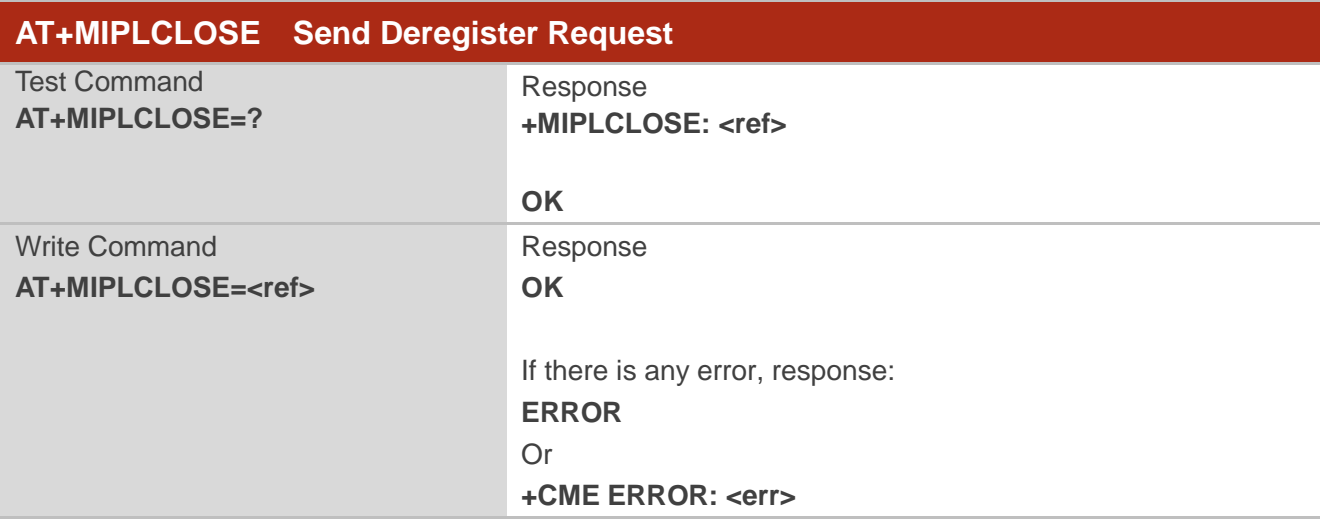

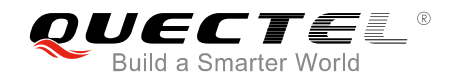

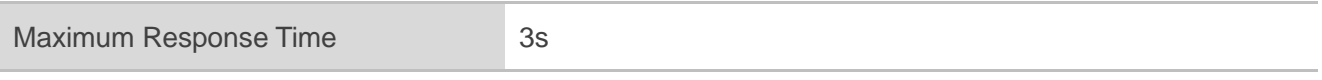

**<ref>** Instance ID of OneNET communication suite.

#### <span id="page-14-0"></span>**3.2.9. AT+MIPLDISCOVERRSP Respond to the Discover Request**

The command is used to respond to the discover request from OneNET platform. Please refer to *Chapter 7* for possible **<err>** codes.

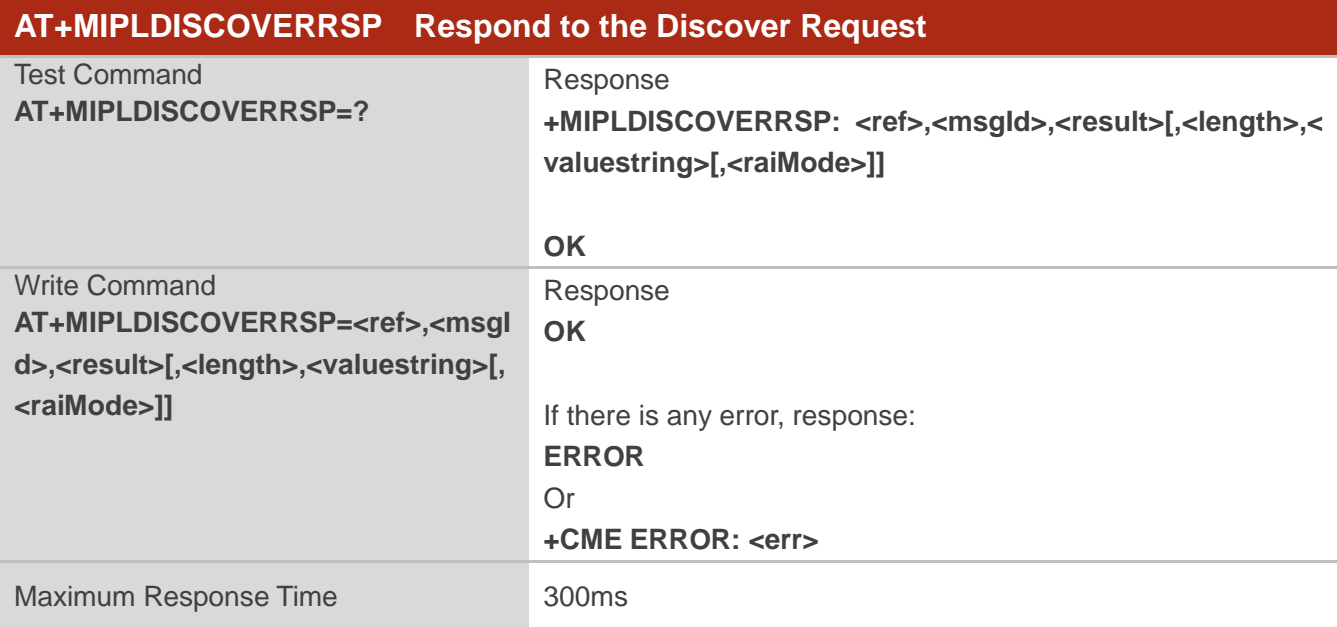

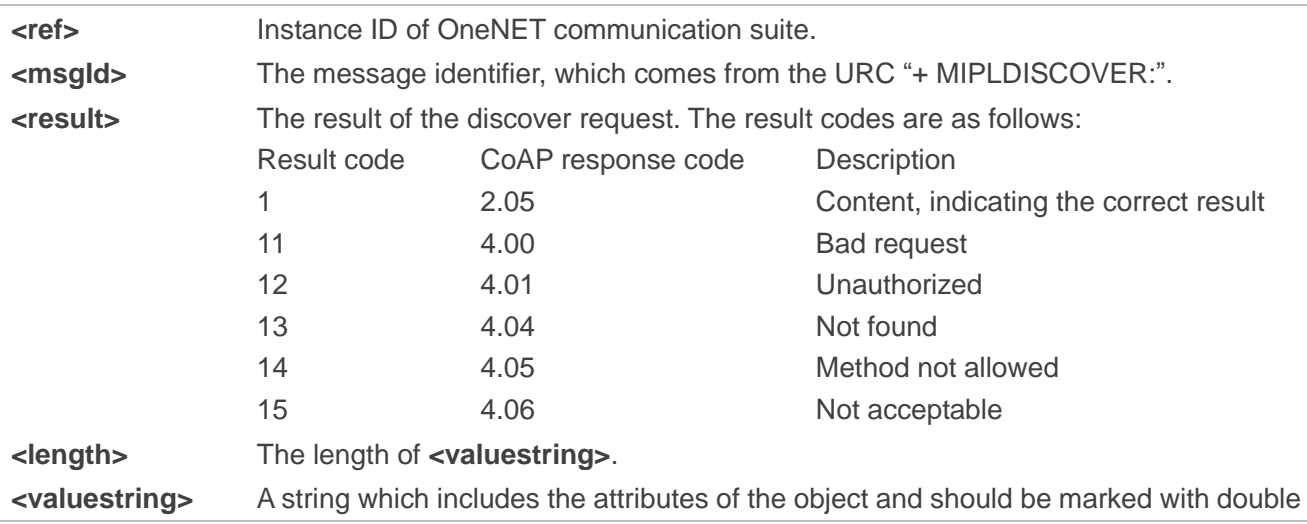

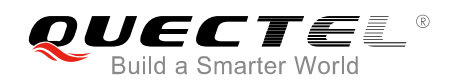

quotation marks. Each attribute should be split with semicolon, such as "1101;1102; 1103". The count of attributes should not be more than the sum of **<attrCount>** and **<actCount>** in command **AT+MIPLADDOBJ**. **<raiMode>** Integer type. Specifies the flag of RAI (Release Assistant Indication) of message transmission. Values of this argument are in hex format: 0x200 Release Indicator: indicates release after the message 0x400 Release Indicator: indicates release after the message has been replied. If no flag is set, a value of 0 may be provided if necessary.

#### <span id="page-15-0"></span>**3.2.10. AT+MIPLOBSERVERSP Respond to the Observe Request**

The command is used to respond to the observe request from OneNET platform or Application Server, when automatic observe request responding is disabled. Please refer to *Chapter 7* for possible **<err>** codes.

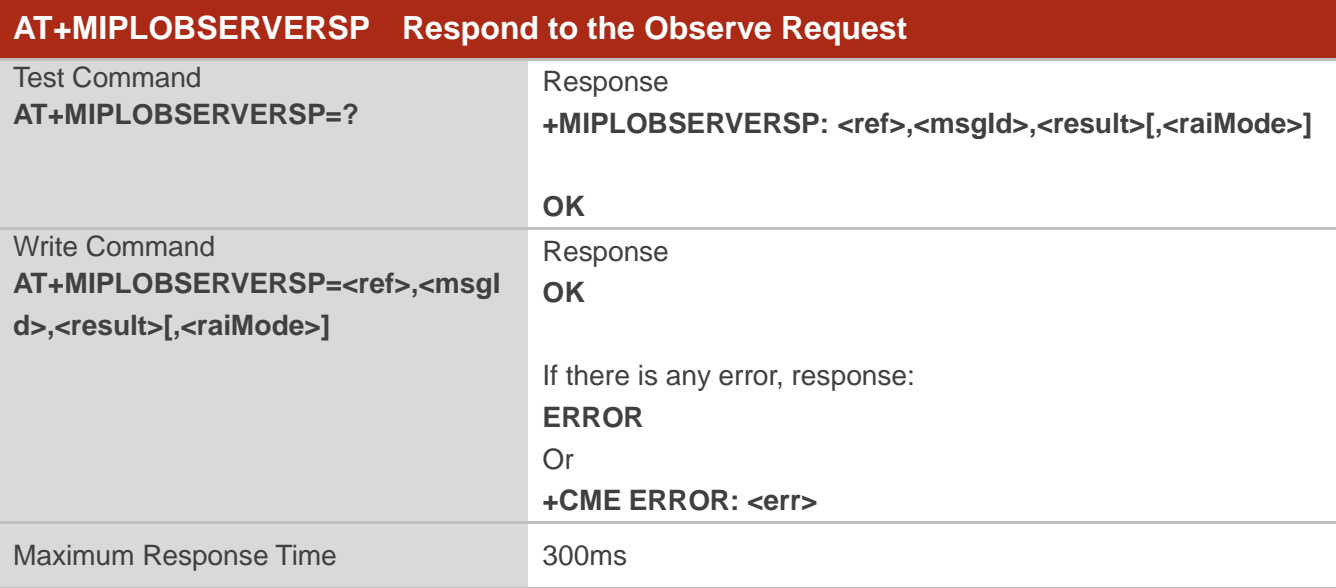

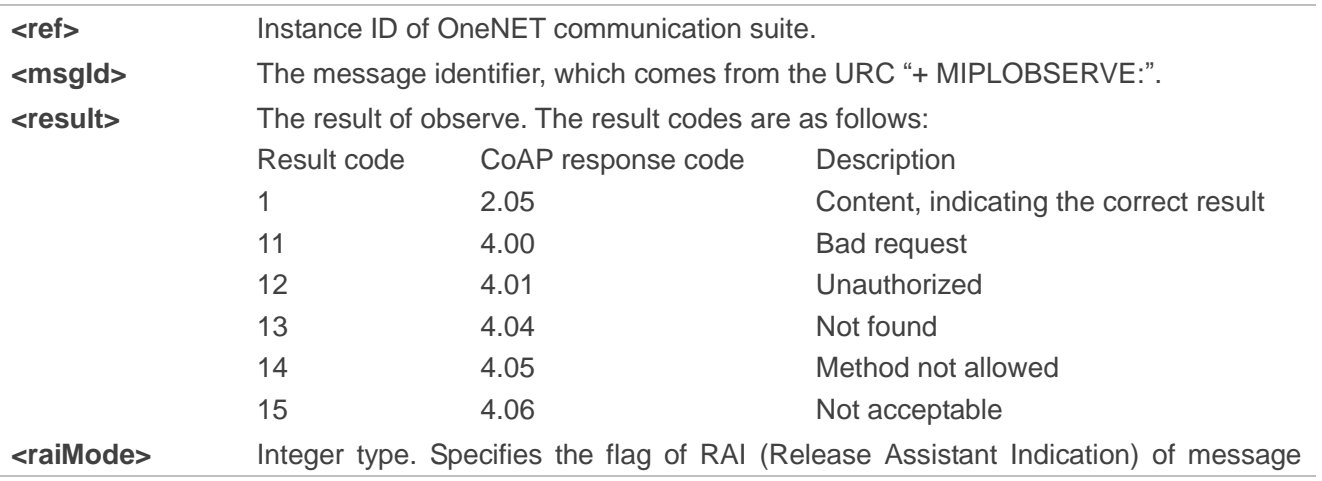

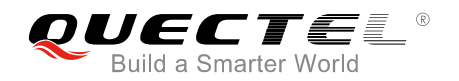

transmission. Values of this argument are in hex format: 0x200 Release Indicator: indicates release after the message 0x400 Release Indicator: indicates release after the message has been replied. If no flag is set, a value of 0 may be provided if necessary.

#### <span id="page-16-0"></span>**3.2.11. AT+MIPLREADRSP Respond to the Read Request**

The command is used to respond to the read request from OneNET platform or Application Server. Please refer to *Chapter 7* for possible **<err>** codes.

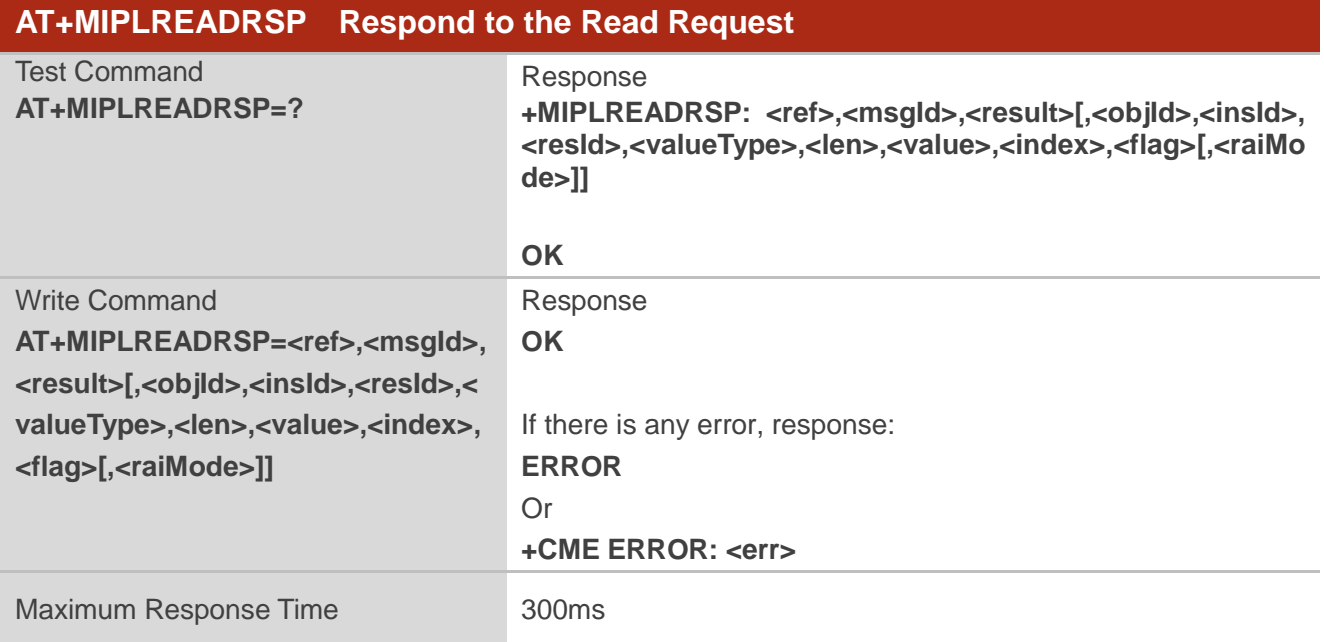

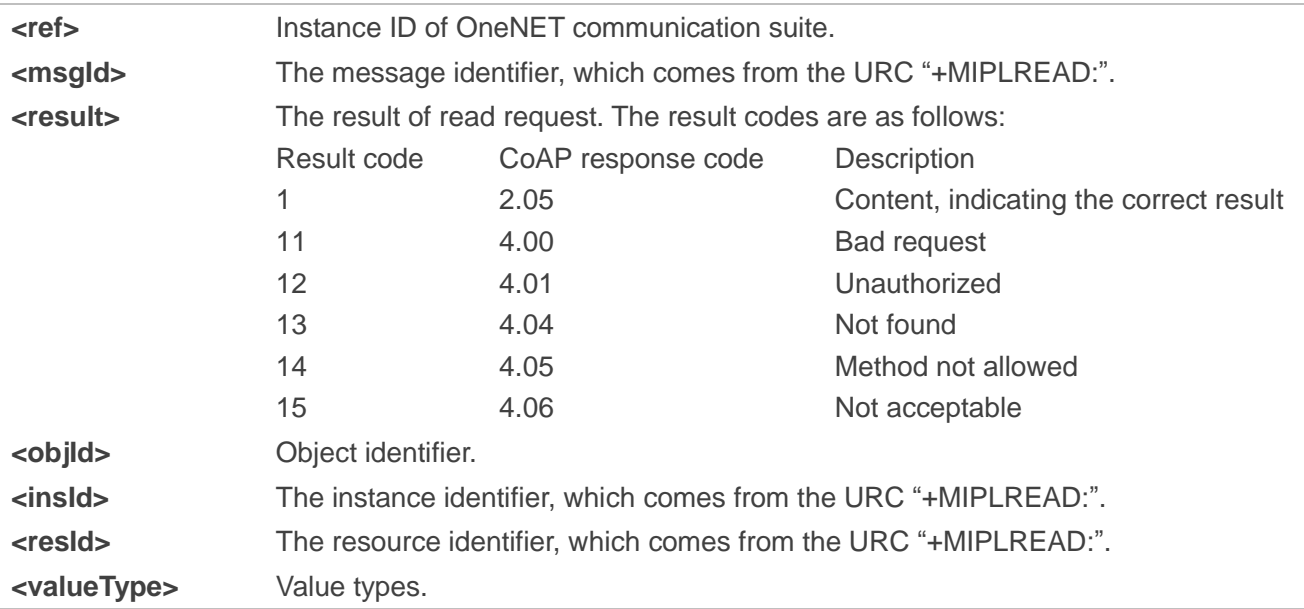

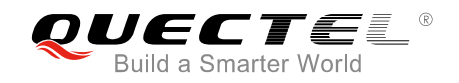

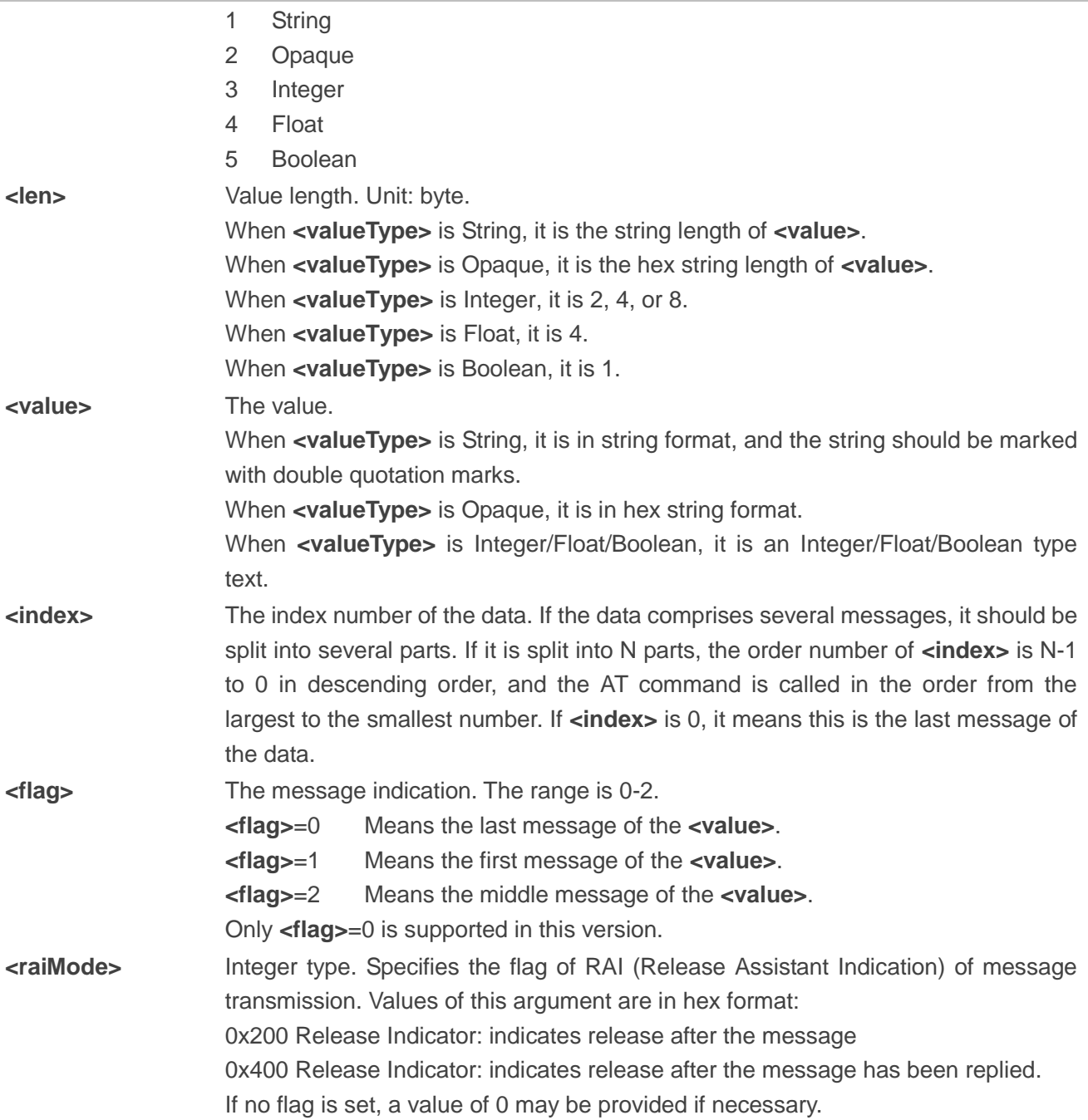

#### **NOTE**

The command is used to make the module respond to the read request, and the total response data length should be less than 1024 bytes. If the value type is Opaque (**<valueType>**=2), the data length is counted as 2\***<len>**.

#### <span id="page-17-0"></span>**3.2.12. AT+MIPLWRITERSP Respond to the Write Request**

The command is used to respond to the write request from the OneNET platform or Application Server. Please refer to *Chapter 7* for possible **<err>** codes.

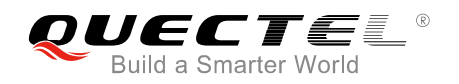

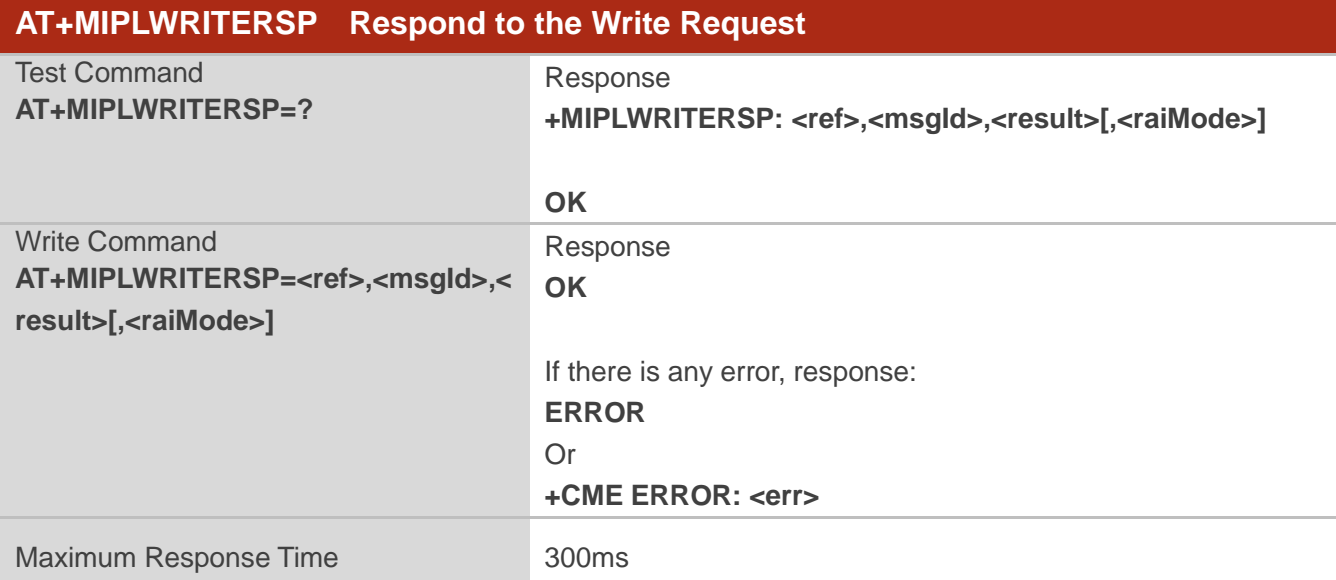

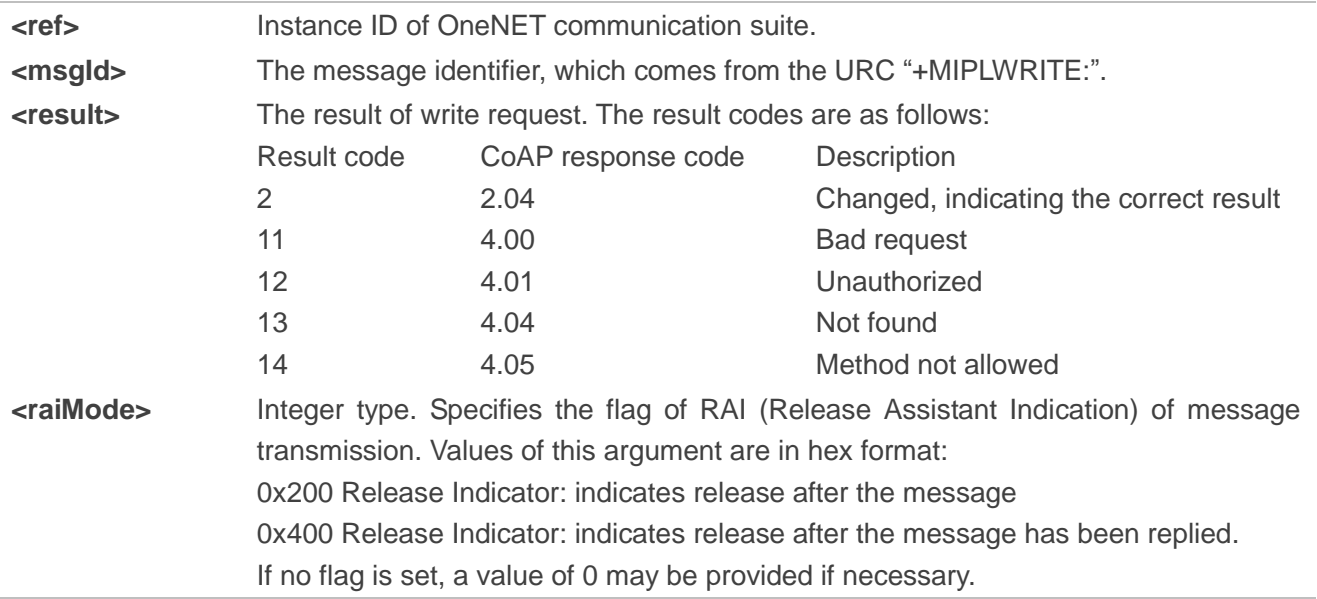

### <span id="page-18-0"></span>**3.2.13. AT+MIPLEXECUTERSP Respond to the Execute Request**

The command is used to respond to the execute request from OneNET platform or Application Server. Please refer to *Chapter 7* for possible **<err>** codes.

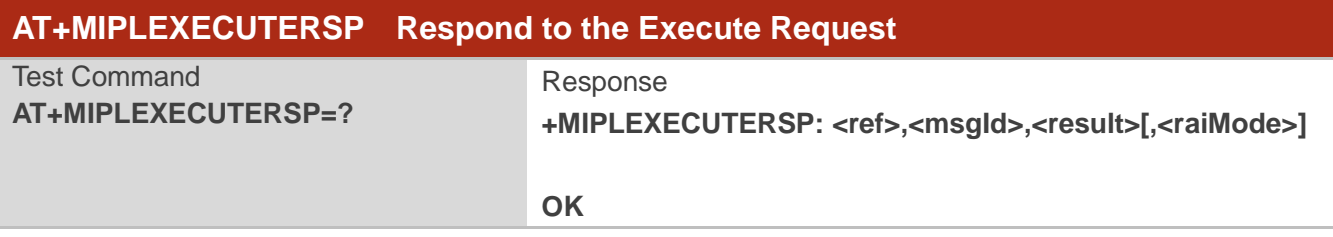

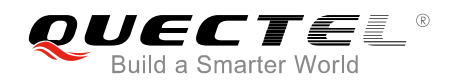

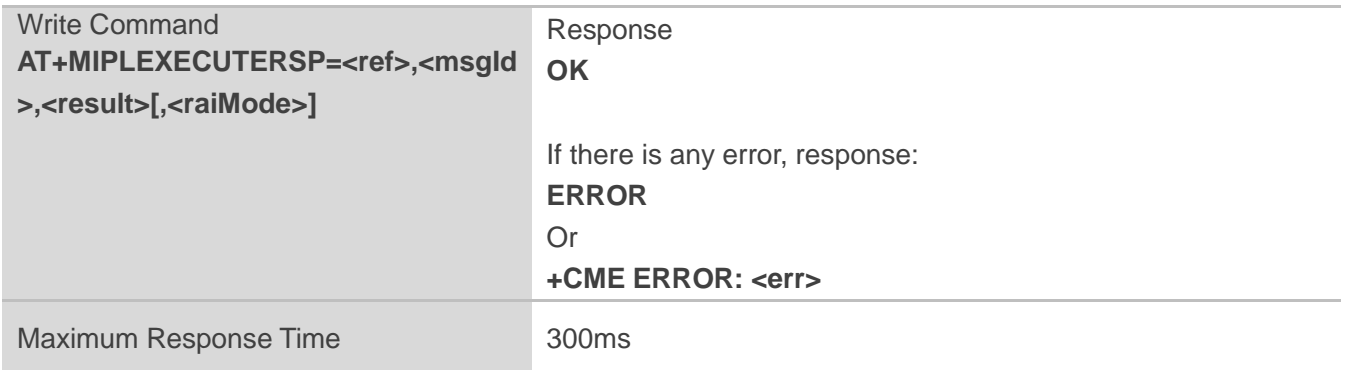

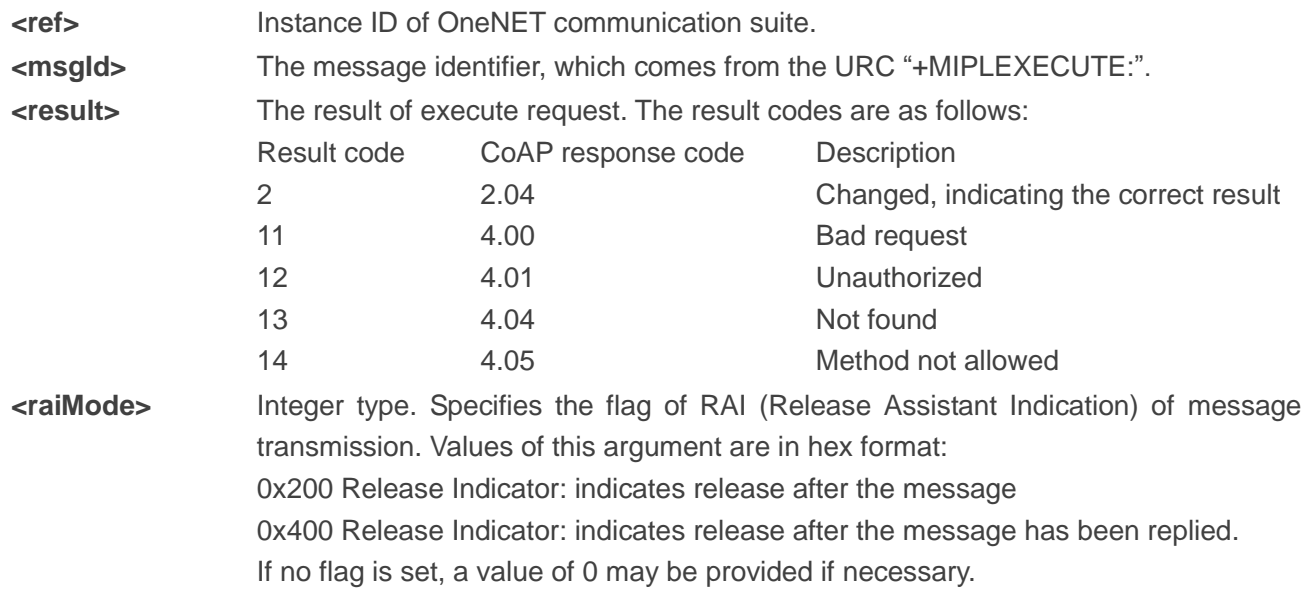

#### <span id="page-19-0"></span>**3.2.14. AT+MIPLPARAMETERRSP Respond to the Write-Attributes Request**

The command is used to respond to the write-attributes request from OneNET platform or Application Server. Please refer to *Chapter 7* for possible **<err>** codes.

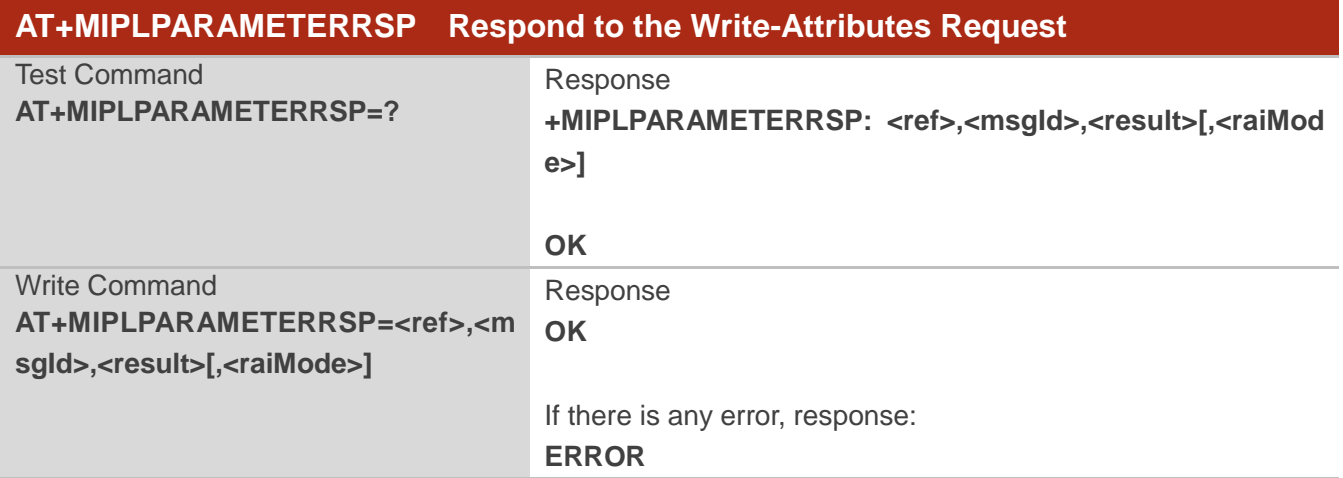

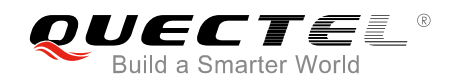

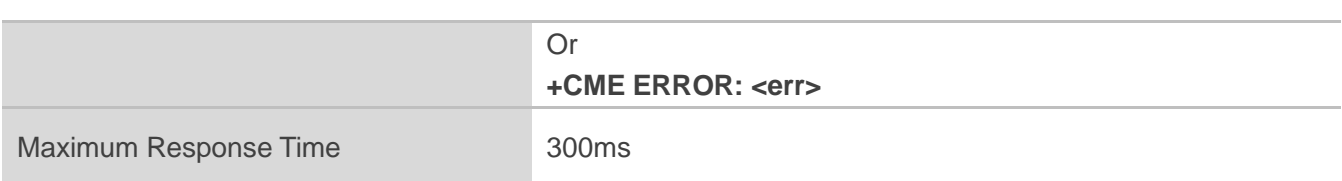

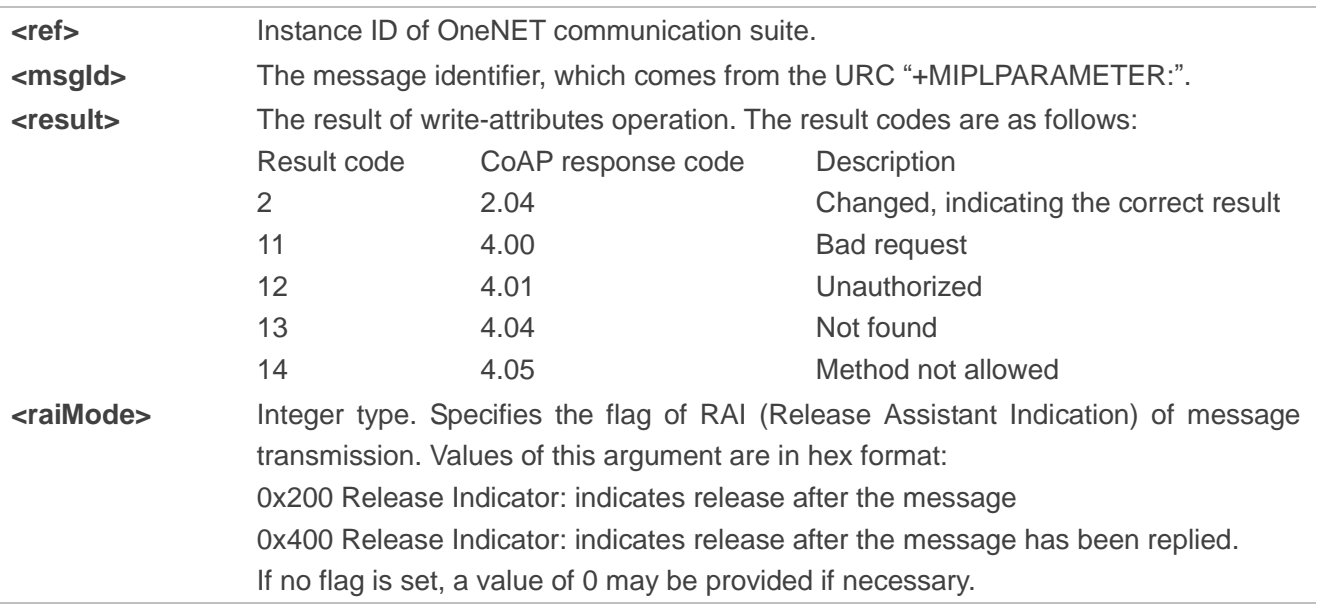

# <span id="page-20-0"></span>**3.2.15. AT+MIPLNOTIFY Notify the Data to OneNET Platform or Application Server**

The command is used to notify the data to OneNET platform or Application Server. Please refer to *Chapter 7* for possible **<err>** codes.

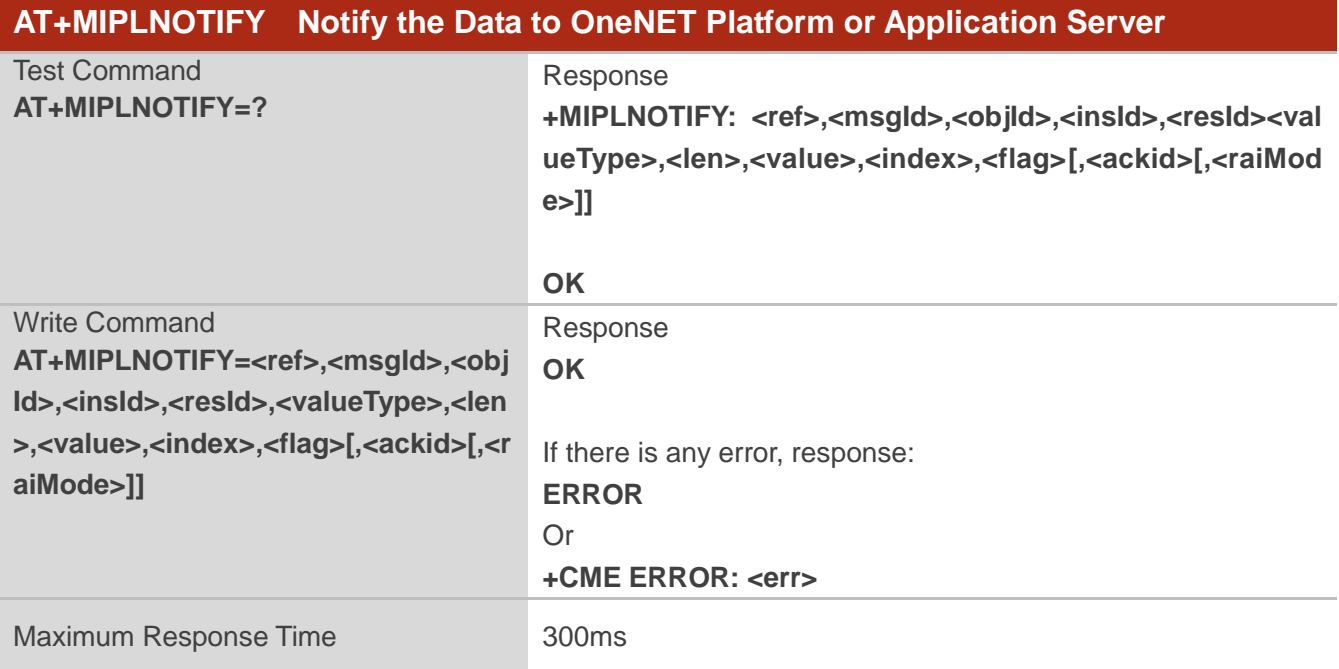

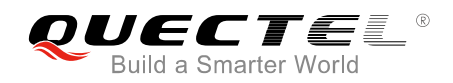

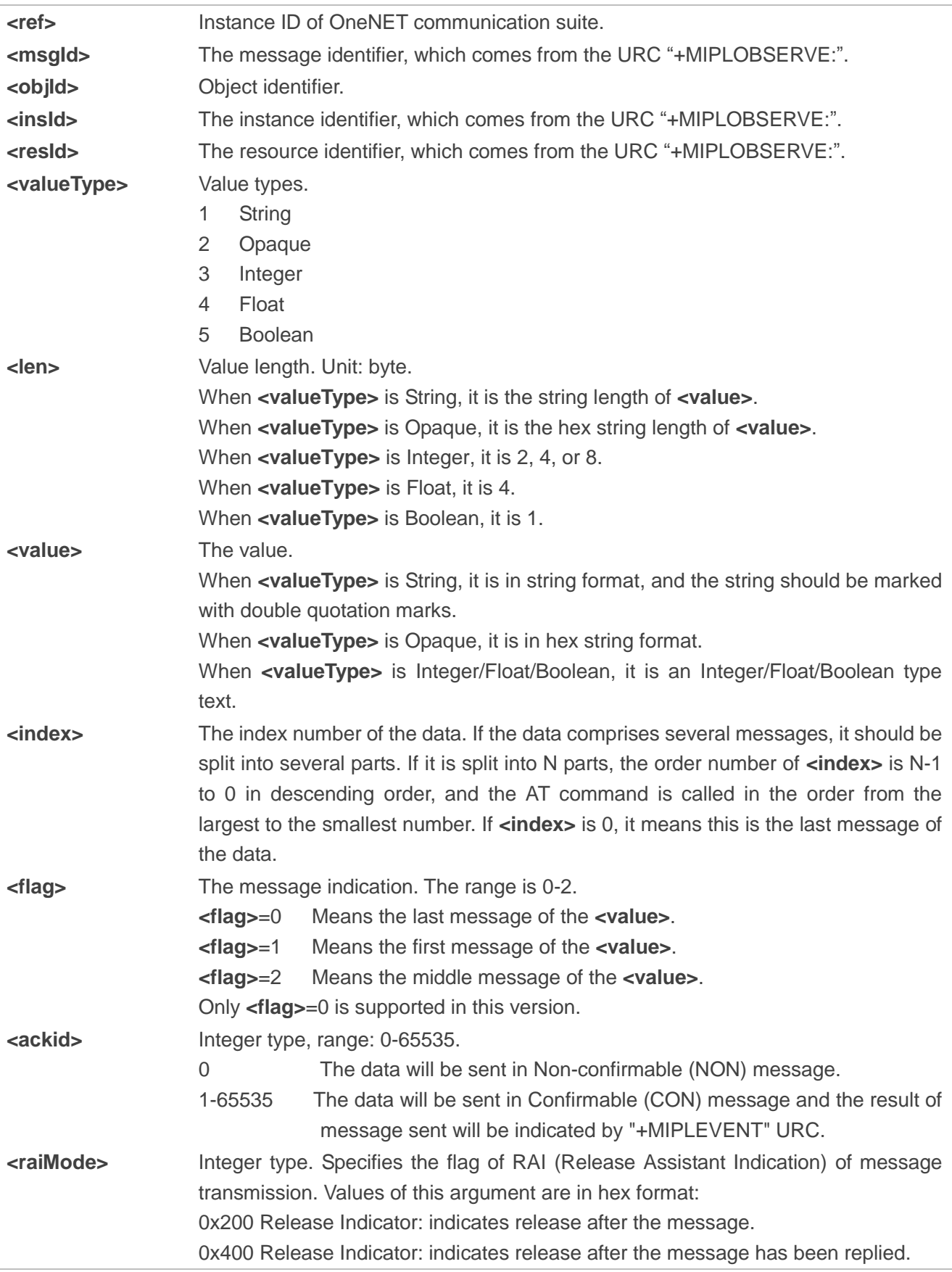

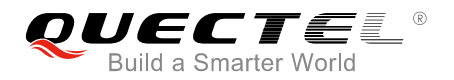

When **<ackid>** is nonzero, only **<raiMode>**=0x400 is supported. If no flag is set, a value of 0 may be provided if necessary.

#### **NOTES**

- 1. This command is used to notify data. The total data length should be less than 1024 bytes. If the value type is opaque, the data length is counted as 2\***<len>**.
- 2. If the data comprises several messages, the messages which have already been sent in the first place will be sent out as usual until a message error is reported.

#### <span id="page-22-0"></span>**3.2.16. AT+MIPLUPDATE Send Update Request**

The command is used to send an update request to update lifetime and objects. Please refer to *Chapter 7* for possible **<err>** codes.

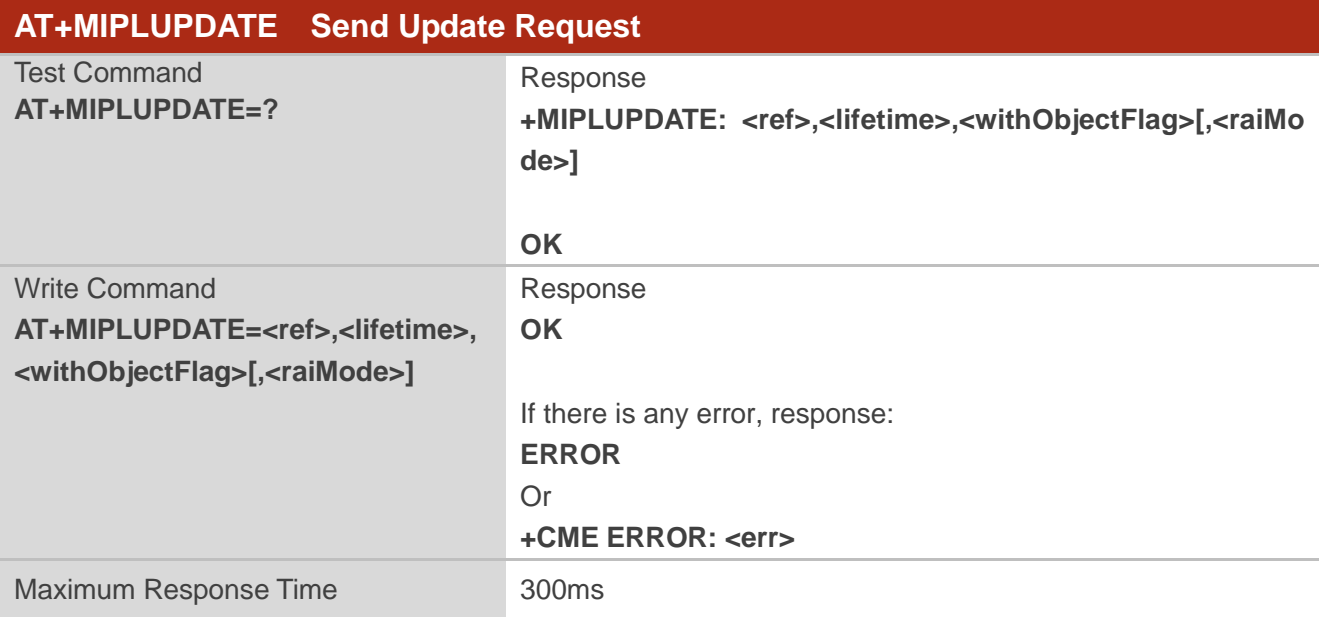

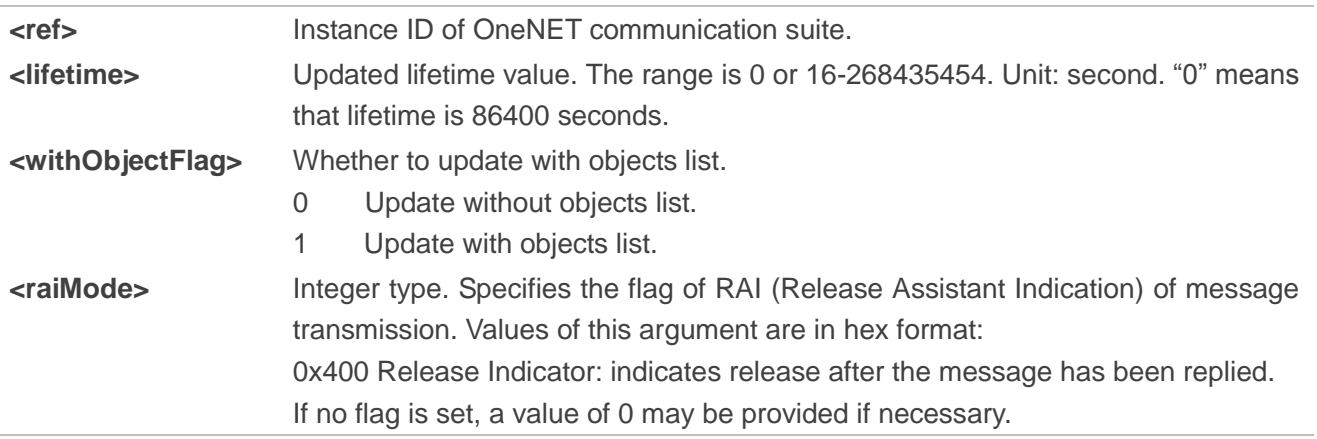

<span id="page-23-0"></span>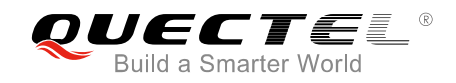

# **4 OneNET Related URCs**

This chapter shows OneNET related URCs and their descriptions.

#### <span id="page-23-1"></span>**Table 2: OneNET Related URCs**

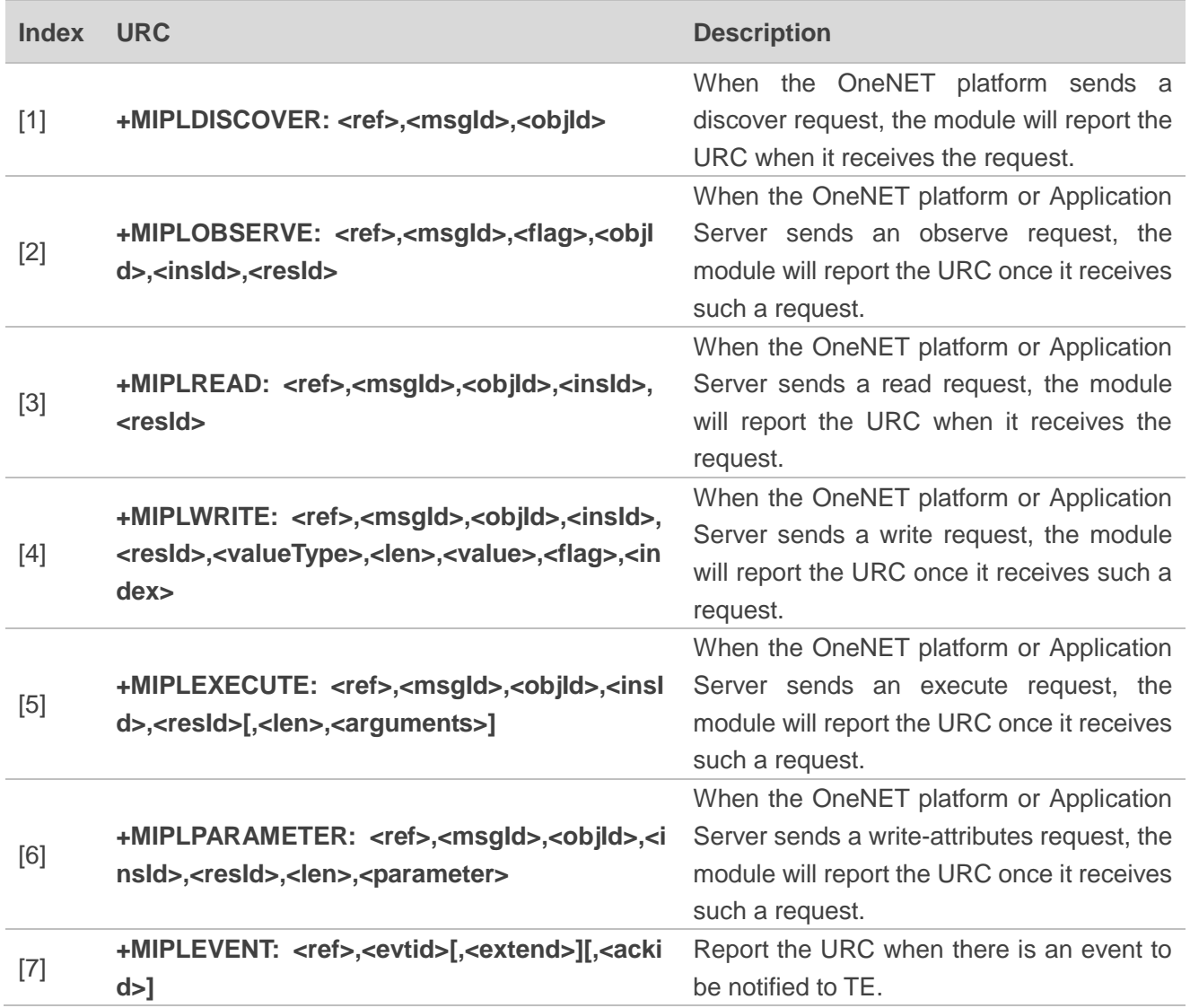

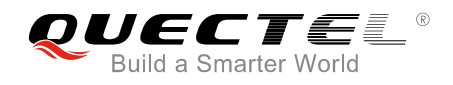

# <span id="page-24-0"></span>**4.1. "+MIPLDISCOVER" URC to Notify the TE to Respond to the Discover**

### **Request**

The URC is mainly used to notify the TE to respond to the discover request from OneNET platform. The TE should respond to the request with **AT+MIPLDISCOVERRSP** in 10 seconds (starting from the output of URC), and the response should begin once the URC is completely exported.

#### **"+MIPLDISCOVER" URC to Notify the TE to Respond to the Discover Request**

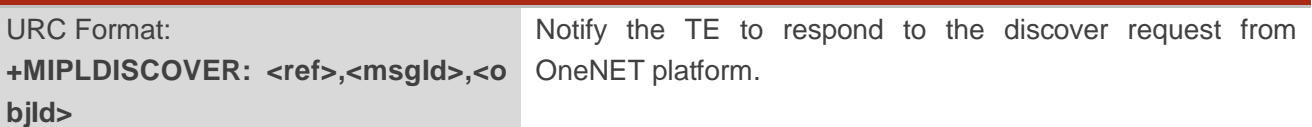

#### **Parameter**

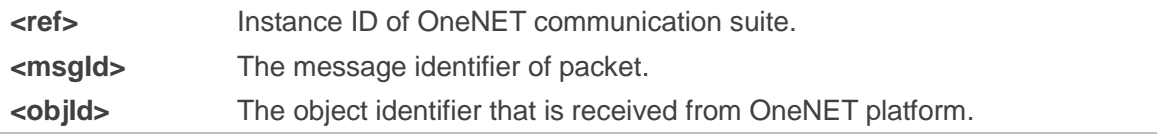

# <span id="page-24-1"></span>**4.2. "+MIPLOBSERVE" URC to Notify the TE to Respond to the Observe**

#### **Request**

The URC is mainly used to notify the TE to respond to the observe request from OneNET platform or Application Server. If automatic observe request responding is disabled, the TE should respond to the request with **AT+MIPLOBSERVERSP** in 10 seconds (starting from the output of URC), and the response should begin once the URC is completely exported.

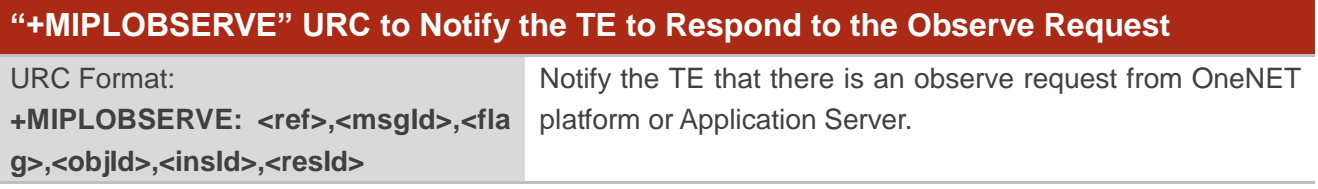

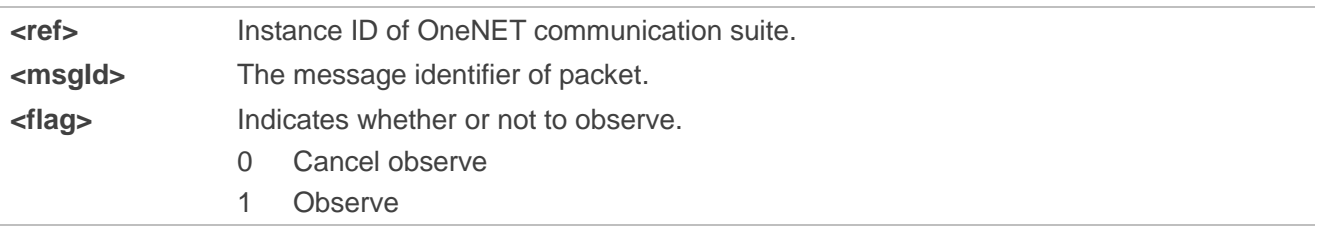

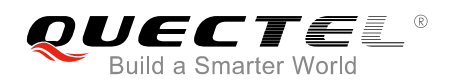

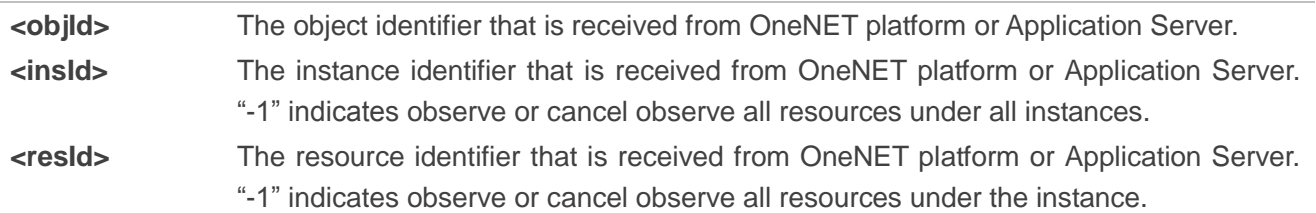

# <span id="page-25-0"></span>**4.3. "+MIPLREAD" URC to Notify the TE to Respond to the Read Request**

The URC is mainly used to notify the TE to respond to the read request from OneNET platform or Application server. The TE should respond to the request with **AT+MIPLREADRSP** in 10 seconds (starting from the output of URC), and the response should begin once the URC is completely exported.

#### **"+MIPLREAD" URC to Notify the TE to Respond to the Read Request**

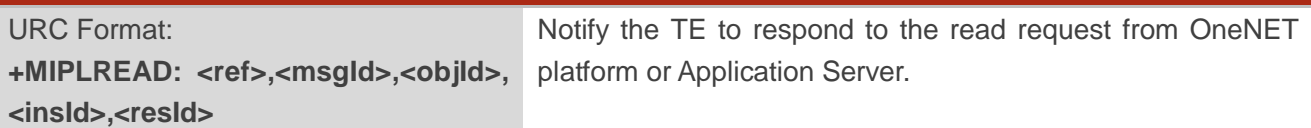

#### **Parameter**

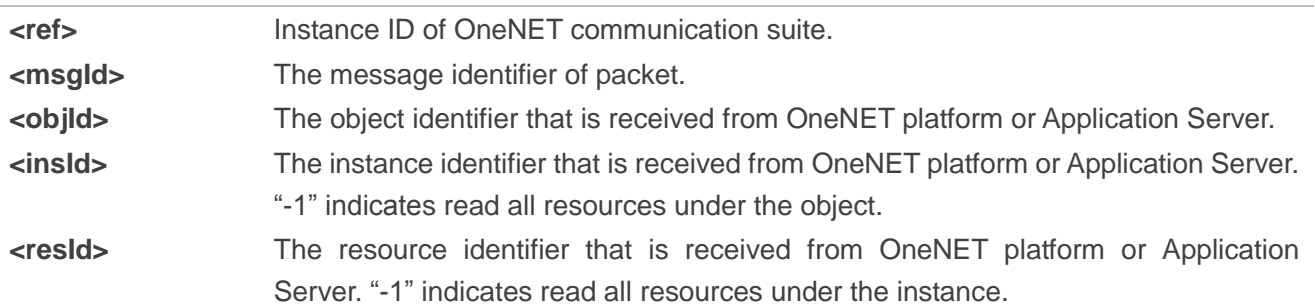

### <span id="page-25-1"></span>**4.4. "+MIPLWRITE" URC to Notify the TE to Respond to the Write Request**

The URC is mainly used to notify the TE to respond to the write request from OneNET platform or Application Server. The TE should respond to the request with **AT+MIPLWRITERSP** in 10 seconds (starting from the output of URC), and the response should begin once the URC is completely exported.

#### **"+MIPLWRITE" URC to Notify the TE to Respond to the Write Request**

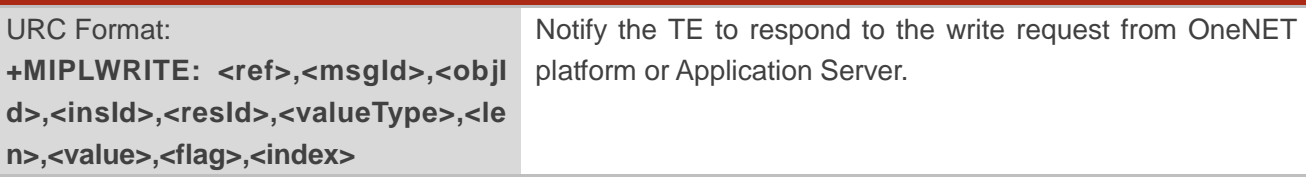

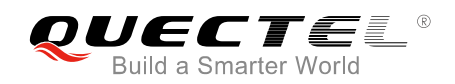

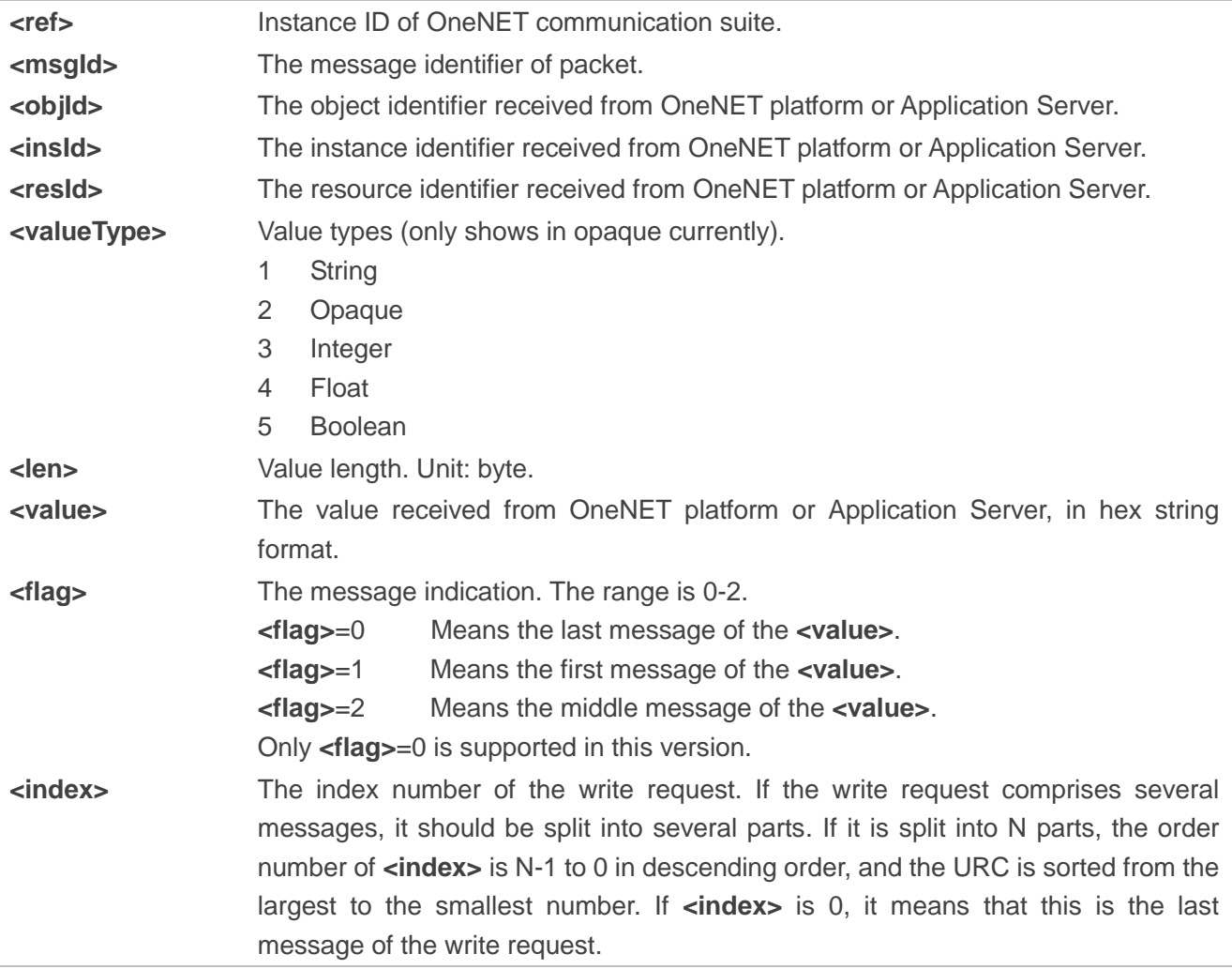

#### **NOTE**

The data length of write operation from Application Server should be less than 1000 bytes, otherwise there may be an operation failure.

# <span id="page-26-0"></span>**4.5. "+MIPLEXECUTE" URC to Notify the TE to Respond to the Execute**

#### **Request**

The URC is mainly used to notify the TE to respond to the execute request from OneNET platform or Application Server. The TE should respond to the request with **AT+MIPLEXECUTERSP** in 10 seconds (starting from the output of URC), and the response should begin once the URC is completely exported.

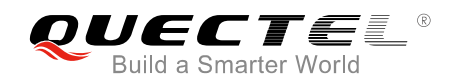

### **"+MIPLEXECUTE" URC to Notify the TE to Respond to the Execute Request**

URC Format: **+MIPLEXECUTE: <ref>,<msgId>,<obj Id>,<insId>,<resId>[,<len>,<argument s>]**

Notify the TE to respond the execute request from OneNET platform or Application Server.

# **Parameter**

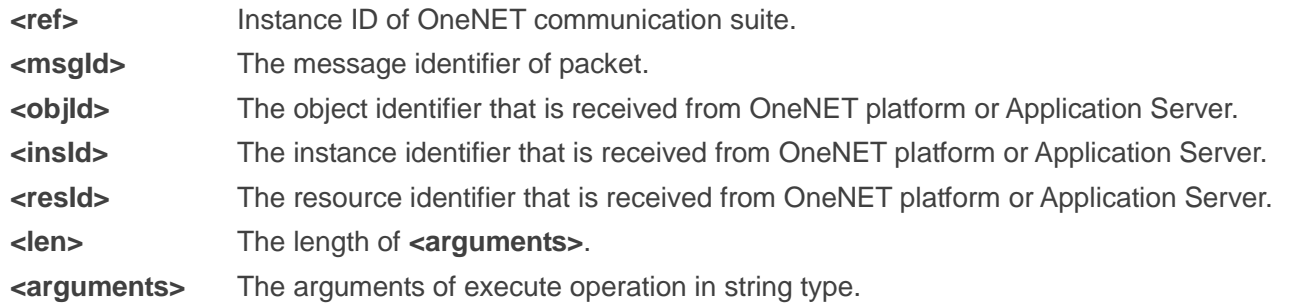

#### **NOTE**

The **<arguments>** length of execute operation from Application Server should be less than 1000 bytes, otherwise there may be an operation failure.

# <span id="page-27-0"></span>**4.6. "+MIPLPARAMETER" URC to Notify the TE to Respond to the**

### **Write-Attributes Request**

The URC is mainly used to notify the TE to respond to the write-attributes request from OneNET platform or Application Server. The TE should respond to the request with **AT+MIPLPARAMETERRSP** in 10 seconds (starting from the output of URC), and the response should begin once the URC is completely exported.

#### **"+MIPLPARAMETER" URC to Notify the TE to Respond to the Write-Attributes Request**

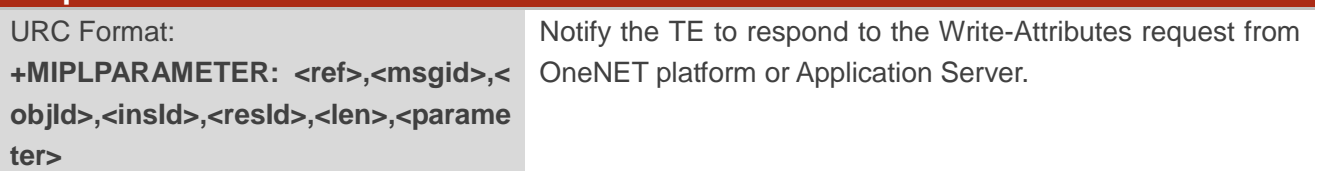

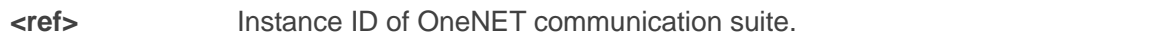

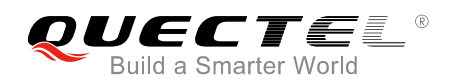

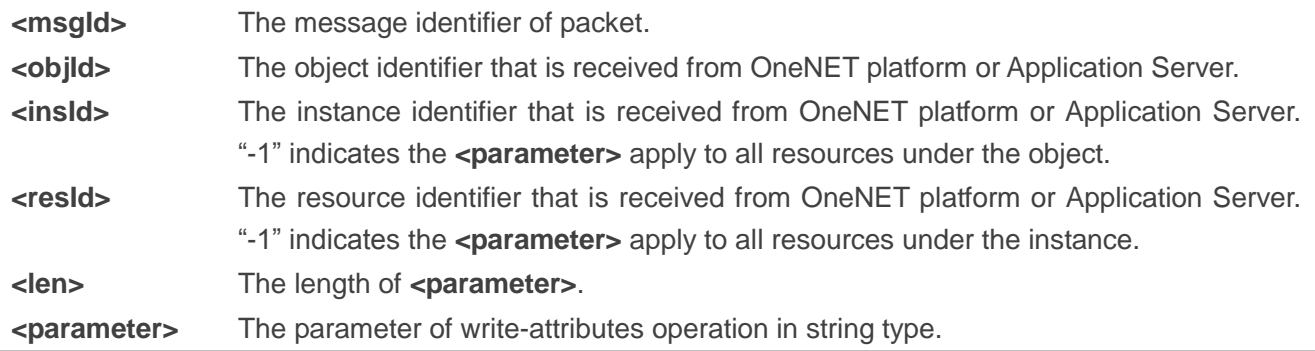

# <span id="page-28-0"></span>**4.7. "+MIPLEVENT" URC to Notify the TE of Events**

The URC is mainly used to notify the TE of events.

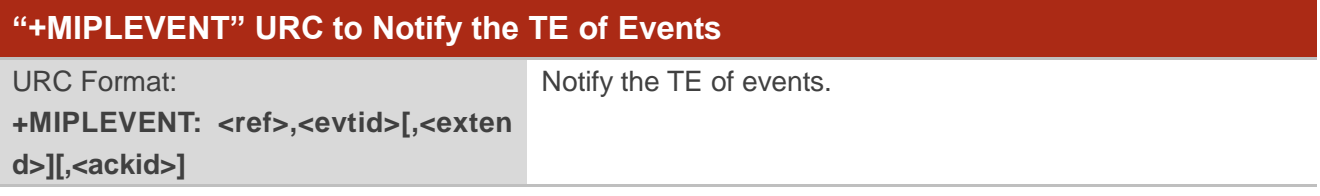

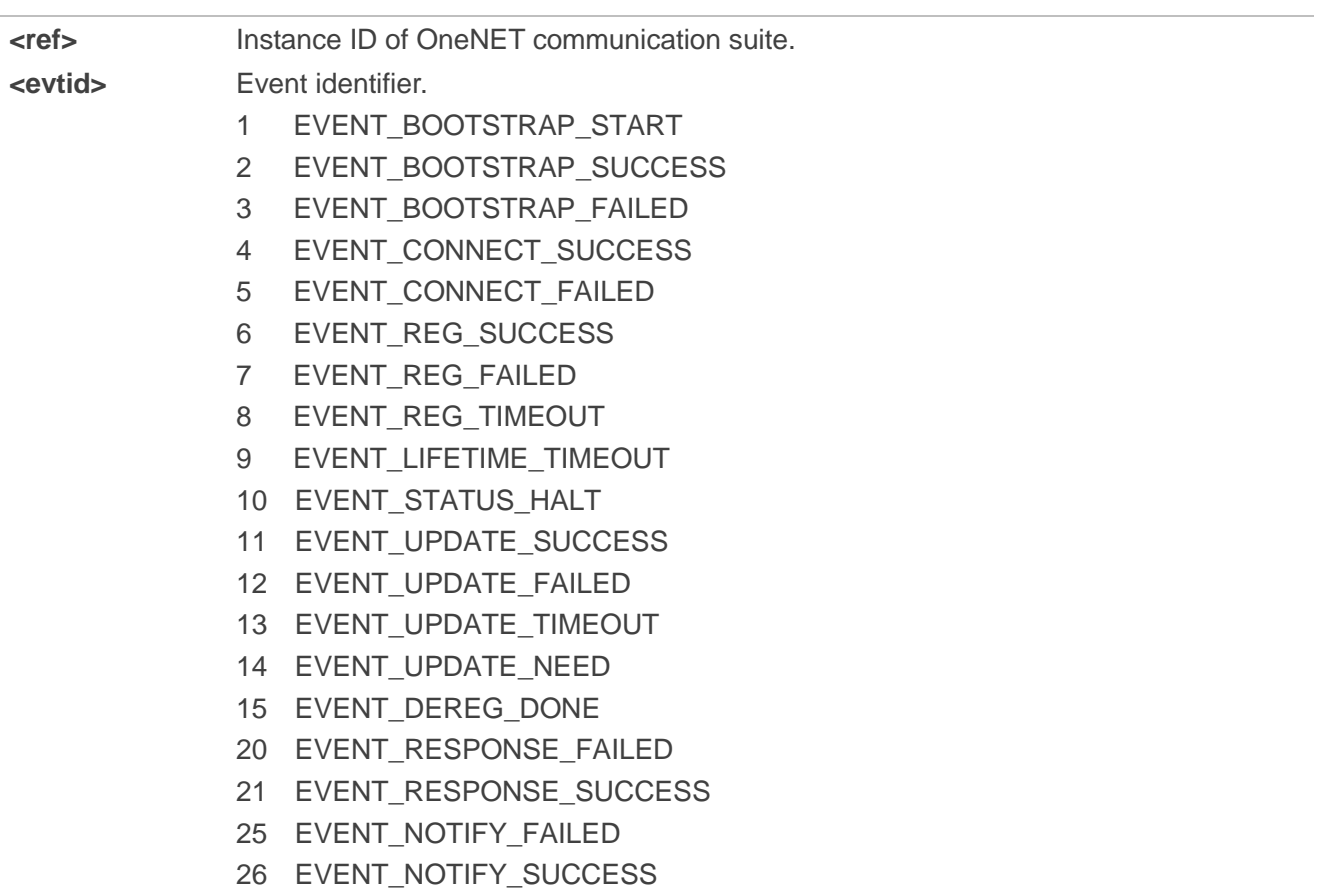

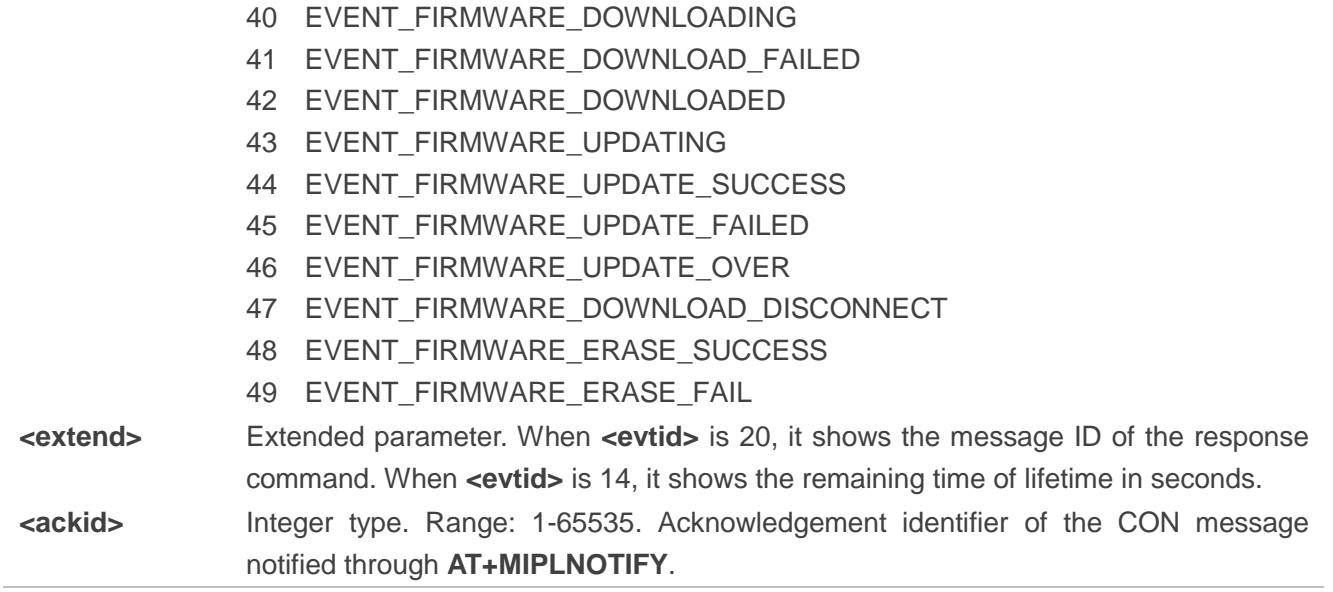

<span id="page-30-0"></span>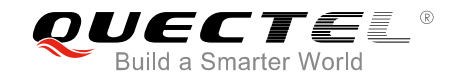

# **5 Examples**

This chapter exhibits examples about how to use OneNET related AT commands.

# <span id="page-30-1"></span>**5.1. Access Configuration**

This example shows how to configure bootstrap mode and bootstrap server address, how to configure access server and how to set the parameter ACK\_TIMEOUT of CoAP protocol.

**AT+MIPLCONFIG=? +MIPLCONFIG: <mode>,<parameter1>[,<parameter2>]**

**OK**

//Enable bootstrap and configure bootstrap server IP and port. **AT+MIPLCONFIG=1,183.230.40.39,5683 OK**

**AT+MIPLCONFIG? +MIPLCONFIG:1,183.230.40.39,5683 +MIPLCONFIG:2,2 +MIPLCONFIG:3,1**

**OK**

//Disable bootstrap and configure access server IP and port. **AT+MIPLCONFIG=0,183.230.40.40,5683 OK**

#### **AT+MIPLCONFIG?**

**+MIPLCONFIG:0,183.230.40.40,5683 +MIPLCONFIG:2,2 +MIPLCONFIG:3,1**

**OK**

//Set ACK\_TIMEOUT value to nine seconds.

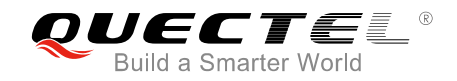

**AT+MIPLCONFIG=2,1,9 OK**

**AT+MIPLCONFIG? +MIPLCONFIG:0,183.230.40.40,5683 +MIPLCONFIG:2,9 +MIPLCONFIG:3,1**

**OK**

# <span id="page-31-0"></span>**5.2. Register and Discover Operations**

#### <span id="page-31-1"></span>**5.2.1. Register and Discover Operations (Without Auto Subscription)**

The following example illustrates register and discover operations under the scenario that the auto subscription function of the OneNET platform has been disabled.

//Create a communication suite instance with a single command, with bootstrap mode enabled. **AT+MIPLCREATE +MIPLCREATE:0** //Created the communication suite instance successfully. **OK** //Add a LwM2M object. **AT+MIPLADDOBJ=0,3311,2,"11",4,2 OK** *//Added the object successfully. And the instance ID 0 and 1*  will be registered. //Send register request to the OneNET platform. **AT+MIPLOPEN=0,600,60 OK +MIPLEVENT: 0,1 +MIPLEVENT: 0,2 +MIPLEVENT: 0,4 +MIPLEVENT: 0,6** //Registered successfully. **+MIPLDISCOVER: 0,26384,3311** //Received resource discover request. //Respond to the resource discover request with resource ID list. **AT+MIPLDISCOVERRSP=0,26384,1,19,"5850;5851;5706;5805" OK AT+MIPLDELOBJ=0,3311** //Delete a LwM2M object.

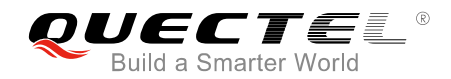

#### **OK**

//Send deregister request to OneNET platform. **AT+MIPLCLOSE=0 OK**

**+MIPLEVENT: 0,15** //Deregistered successfully.

//Delete the communication suite instance.

**AT+MIPLDELETE=0**

**OK** //Deleted the communication suite instance successfully.

#### <span id="page-32-0"></span>**5.2.2. Register and Discover Operations (With Auto Subscription)**

The following example illustrates register and discover operations under the scenario that the auto subscription function of the OneNET platform has been enabled.

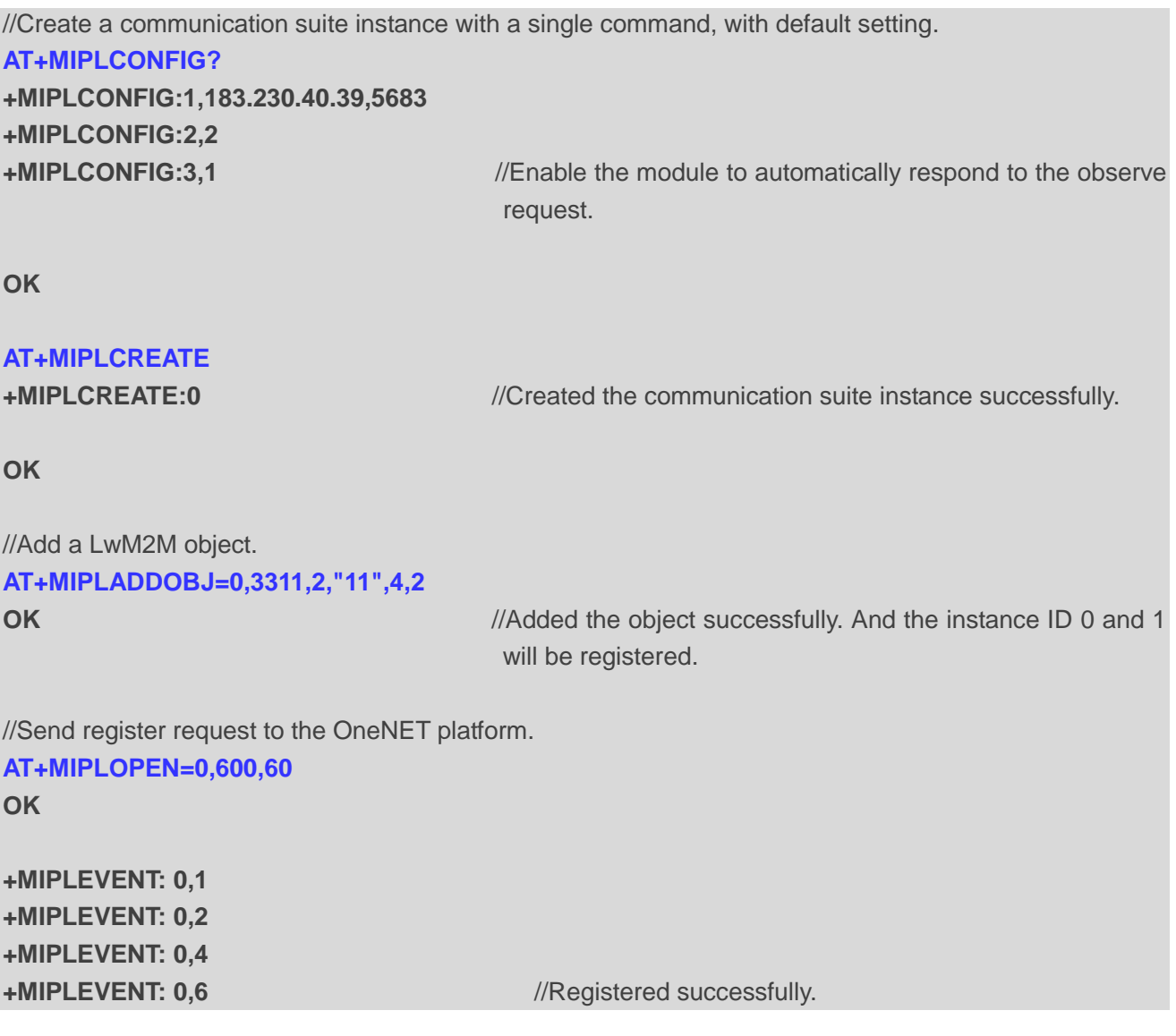

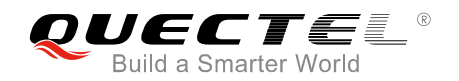

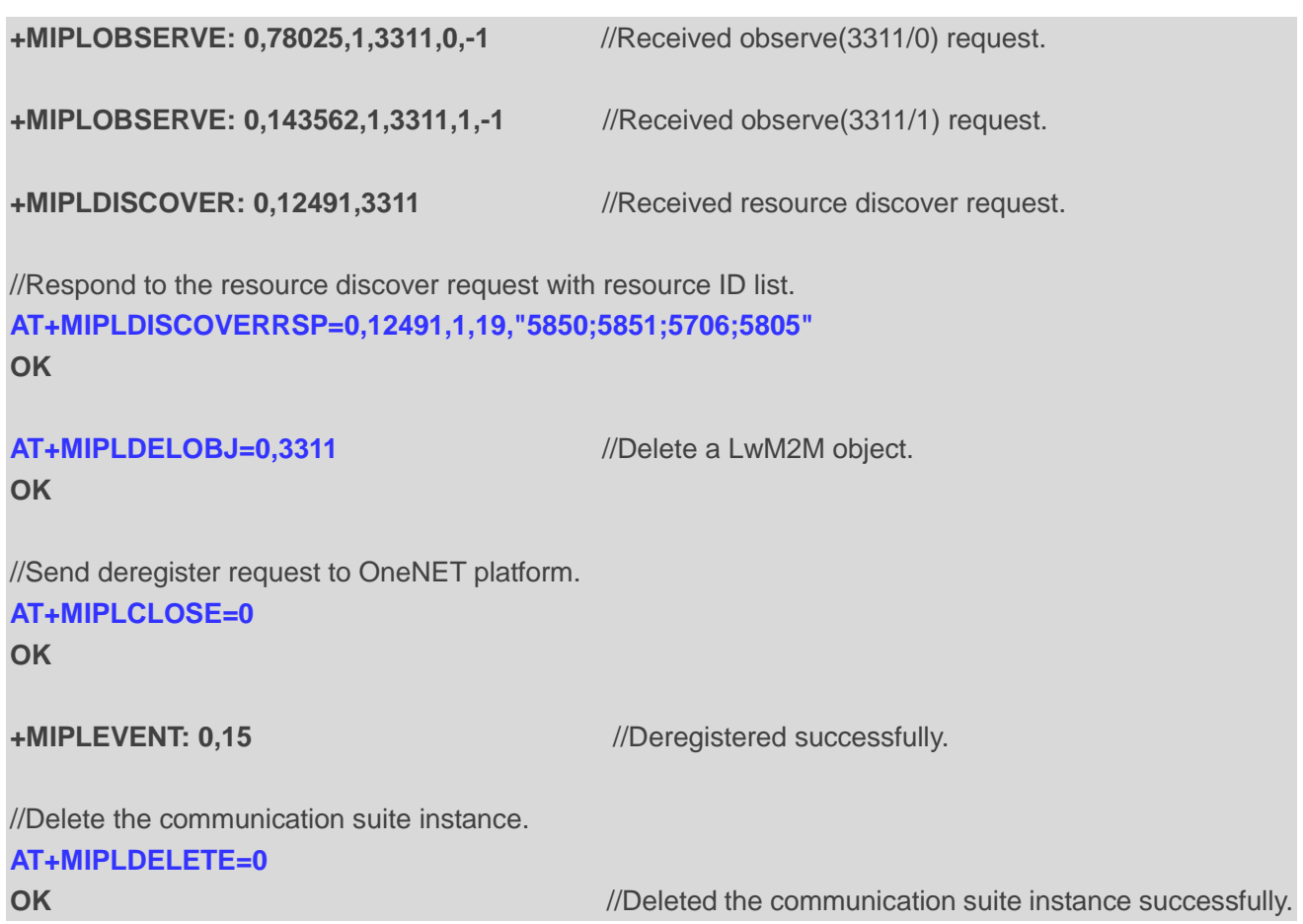

# <span id="page-33-0"></span>**5.3. Read Operation**

#### <span id="page-33-1"></span>**5.3.1. Read Resource**

#### **Prerequisites:**

- 1. The UE has registered to the OneNET platform successfully.
- 2. The Application Server has sent a read request to UE to read the resource (3311/0/5805).

//Received read resource request **+MIPLREAD: 0,3123,3311,0,5805**

//Respond to the read request.

**AT+MIPLREADRSP=0,3123,1,3311,0,5805,4,4,1.88,0,0**

**OK** *OK //Sent data 1.88 to Application Server successfully.* 

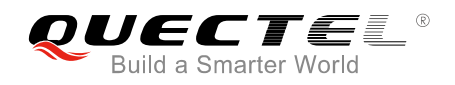

#### <span id="page-34-0"></span>**5.3.2. Read Instance**

#### **Prerequisites:**

- 1. The UE has registered to OneNET platform successfully.
- 2. The Application Server has sent a read request to UE to read the instance (3311/0).

//Received read instance request **+MIPLREAD: 0,25466,3311,0,-1**

//Respond to the read request with four messages.

**AT+MIPLREADRSP=0,25466,1,3311,0,5851,5,1,1,3,0 OK AT+MIPLREADRSP=0,25466,1,3311,0,5852,3,2,123,2,0 OK AT+MIPLREADRSP=0,25466,1,3311,0,5706,1,10,"1234567890",1,0 OK AT+MIPLREADRSP=0,25466,1,3311,0,5805,4,4,1.88,0,0 OK**

#### <span id="page-34-1"></span>**5.3.3. Read Object**

#### **Prerequisites:**

- 1. The UE has registered to OneNET platform successfully.
- 2. The Application Server has sent a read request to UE to read the object (3311).

//Received read object request **+MIPLREAD: 0,39299,3311,-1,-1** 

//Respond to the read request with six messages.

```
AT+MIPLREADRSP=0,39299,1,3311,0,5851,5,1,1,5,0
OK
AT+MIPLREADRSP=0,39299,1,3311,0,5852,3,2,123,4,0
OK
AT+MIPLREADRSP=0,39299,1,3311,1,5851,5,1,1,3,0
OK
AT+MIPLREADRSP=0,39299,1,3311,1,5852,3,2,123,2,0
OK
AT+MIPLREADRSP=0,39299,1,3311,1,5706,1,10,"1234567890",1,0
OK
AT+MIPLREADRSP=0,39299,1,3311,1,5805,4,4,1.88,0,0
OK
```
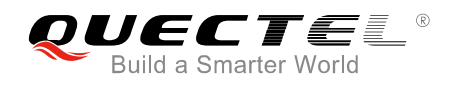

# <span id="page-35-0"></span>**5.4. Write Operation**

#### <span id="page-35-1"></span>**5.4.1. Write Resource**

#### **Prerequisites:**

- 1. The UE has registered to OneNET platform successfully.
- 2. The Application Server has sent a write request to UE to write the resource (3311/0/5706) with value in string (hello).

//Received write resource request.

**+MIPLWRITE: 0,38017,3311,0,5706,2,5,68656C6C6F,0,0**

//Respond to the write request with result code (2).

**AT+MIPLWRITERSP=0,38017,2 OK**

#### <span id="page-35-2"></span>**5.4.2. Write Instance**

#### **Prerequisites:**

- 1. The UE has registered to OneNET platform successfully.
- 2. The Application Server has sent a write request to UE to write the instance (3311/0).

//Received write instance request.

**+MIPLWRITE: 0,46584,3311,0,5706,2,5,68656C6C6F,0,2**

**+MIPLWRITE: 0,46584,3311,0,5850,2,1,01,0,1**

**+MIPLWRITE: 0,46584,3311,0,5851,2,8,00000002DFDC1C3E,0,0**

//Respond to the write request with result code (2).

**AT+MIPLWRITERSP=0,46584,2 OK**

# <span id="page-35-3"></span>**5.5. Execute Operation**

#### **Prerequisites:**

- 1. The UE has registered to OneNET platform successfully.
- 2. The Application Server has sent an execute request to UE with argument "reset".

//Received execute request.

**+MIPLEXECUTE: 0,36476,3303,0,5605,5,"reset"**

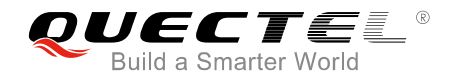

//Respond to the execute request with result code (2). **AT+MIPLEXECUTERSP=0,36476,2 OK**

### <span id="page-36-0"></span>**5.6. Write-Attributes Operation**

#### **Prerequisites:**

- 1. The UE has registered to OneNET platform successfully.
- 2. The Application Server has sent a Write-Attributes request to UE.

```
//Received Write-Attributes request.
+MIPLPARAMETER: 0,56642,3303,0,5700,38,"pmin=2;pmax=190;gt=100.0;lt=1.0;st=0.2"
```
//Respond to the execute request with result code (2).

```
AT+MIPLPARAMETERRSP=0,56642,2
```
**OK**

# <span id="page-36-1"></span>**5.7. Observe Operation**

#### **Prerequisites:**

- 1. The UE has registered to OneNET platform successfully.
- 2. The Application Server has sent an observe request to UE.
- 3. Disable the module from automatically respond to observe requests.

//Received observe request. **+MIPLOBSERVE: 0,29620,1,3311,0,-1** 

//Confirm observe request. **AT+MIPLOBSERVERSP=0,29620,1 OK**

# <span id="page-36-2"></span>**5.8. Notify Operation**

#### <span id="page-36-3"></span>**5.8.1. Notify Resource Data**

#### **Prerequisites:**

1. The UE has registered to OneNET platform successfully.

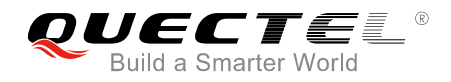

2. The Application Server has observed the resource (3303/0/5700) successfully and **<msgId>** of the observe request is 122179.

```
//Notify resource data.
AT+MIPLNOTIFY=0,122179,3303,0,5700,4,4,25.6,0,0
OK
```
#### <span id="page-37-0"></span>**5.8.2. Notify Instance Data**

**Prerequisites:**

- 1. The UE has registered to OneNET platform successfully.
- 2. The Application Server has observed the instance (3303/0) successfully and **<msgId>** of the observe request is 653687.

//Notify instance data.

```
AT+MIPLNOTIFY=0,653687,3303,0,5700,4,4,10.24,3,0
OK
AT+MIPLNOTIFY=0,653687,3303,0,5701,1,3,"Cel",2,0
OK
AT+MIPLNOTIFY=0,653687,3303,0,5601,4,4,0.16,1,0
OK
AT+MIPLNOTIFY=0,653687,3303,0,5602,4,4,100.86,0,0
OK
```
#### <span id="page-37-1"></span>**5.8.3. Notify Object Data**

#### **Prerequisites:**

- 1. The UE has registered to OneNET platform successfully.
- 2. The Application Server has observed the object (3303) successfully and **<msgId>** of the observe request is 196301.

```
//Notify instance (0) data.
```

```
AT+MIPLNOTIFY=0,196301,3303,0,5700,4,4,9.8,3,0
OK
AT+MIPLNOTIFY=0,196301,3303,0,5701,1,3,"Cel",2,0
OK
AT+MIPLNOTIFY=0,196301,3303,0,5601,4,4,0.16,1,0
OK
AT+MIPLNOTIFY=0,196301,3303,0,5602,4,4,99.8,0,0
OK
```
//Notify instance (1) data. **AT+MIPLNOTIFY=0,196301,3303,1,5700,4,4,0.2,3,0**

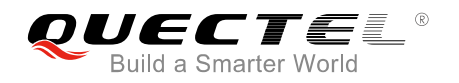

#### **OK**

```
AT+MIPLNOTIFY=0,196301,3303,1,5701,1,3,"Cel",2,0
OK
AT+MIPLNOTIFY=0,196301,3303,1,5601,4,4,3.2,1,0
OK
AT+MIPLNOTIFY=0,196301,3303,1,5602,4,4,100.1,0,0
OK
```
#### <span id="page-38-0"></span>**5.8.4. Notify Resource Data with <ackid>**

#### **Prerequisites:**

- 1. The UE has registered to OneNET platform successfully.
- 2. The Application Server has observed the resource (3303/0/5701) successfully and **<msgId>** of the observe request is 307353.

```
//Notify resource data with <ackid> (255).
AT+MIPLNOTIFY=0,307353,3303,0,5701,1,3,"Cel",0,0,255
OK
```
**+MIPLEVENT: 0,26,255** //Return notification results.

#### <span id="page-38-1"></span>**5.8.5. Notify Resource Data with <ackid> and RAI Flag**

#### **Prerequisites:**

- 1. The UE has registered to OneNET platform successfully.
- 2. The Application Server has observed the resource (3303/0/5701) successfully and **<msgId>** of the observe request is 307353.
- 3. Execute the **AT+CSCON=1** command to enable "+CSCON" URC reporting function, which can be used to indicate whether the RAI identifier takes effect.

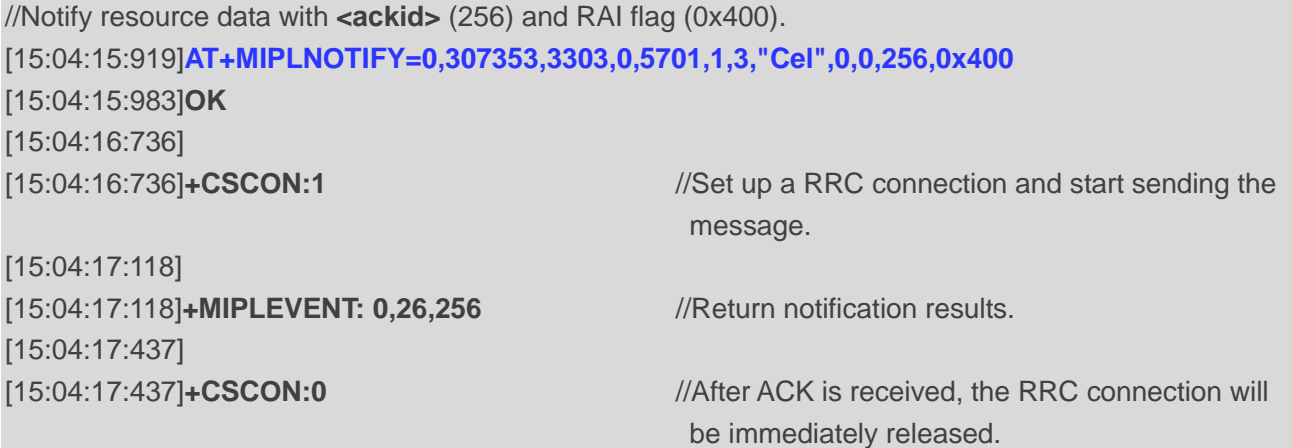

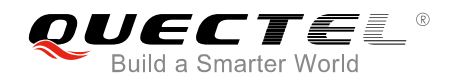

**NOTE**

"+MIPLEVENT:" URC and "+CSCON:" URC may be outputted in any order.

#### <span id="page-39-0"></span>**5.8.6. Notify Instance Data with <ackid>**

#### **Prerequisites:**

- 1. The UE has registered to OneNET platform successfully.
- 2. The Application Server has observed the resource (3303/0) successfully and **<msgId>** of the observe request is 487674.

```
//Notify resource data with <ackid> (258).
AT+MIPLNOTIFY=0,487674,3303,0,5700,4,4,170.1,3,0,258
OK
AT+MIPLNOTIFY=0,487674,3303,0,5701,1,3,"Cel",2,0,258
OK
AT+MIPLNOTIFY=0,487674,3303,0,5601,4,4,106.1,1,0,258
OK
AT+MIPLNOTIFY=0,487674,3303,0,5602,4,4,660.9,0,0,258
OK
+MIPLEVENT: 0,26,258 //Return notification results
```
#### <span id="page-39-1"></span>**5.8.7. Notify Instance Data with <ackid> and RAI Flag**

#### **Prerequisites:**

- 1. The UE has registered to OneNET platform successfully.
- 2. The Application Server has observed the resource (3303/0) successfully and **<msgId>** of the observe request is 450380.
- 3. Execute the **AT+CSCON=1** command to enable "+CSCON" URC reporting function, which can be used to indicate whether the RAI identifier takes effect.

//Notify resource data with **<ackid>** (257). and RAI flag(0x400). [15:37:14:339]**AT+MIPLNOTIFY=0,450380,3303,0,5700,4,4,170.1,3,0,257,0x400** [15:37:14:403]**OK** [15:37:14:643]**AT+MIPLNOTIFY=0,450380,3303,0,5701,1,3,"Cel",2,0,257,0x400** [15:37:14:692]**OK** [15:37:14:931]**AT+MIPLNOTIFY=0,450380,3303,0,5601,4,4,106.1,1,0,257,0x400** [15:37:14:995]OK [15:37:15:235]**AT+MIPLNOTIFY=0,450380,3303,0,5602,4,4,660.9,0,0,257,0x400** [15:37:15:299]**OK** [15:37:16:281]

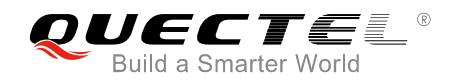

[15:37:16:828] [15:37:16:828]**+MIPLEVENT: 0,26,257** //Return notification results. [15:37:17:477]

[15:37:16:281]**+CSCON:1** //Set up a RRC connection and start sending the message.

[15:37:17:477]**+CSCON:0** //After ACK is received, the RRC connection will be immediately released.

**NOTE**

"+MIPLEVENT" URC and "+CSCON" URC may be outputted in any order.

### <span id="page-40-0"></span>**5.9. Update Operation**

#### <span id="page-40-1"></span>**5.9.1. Update Operation without RAI Flag**

#### **Prerequisite:**

The UE has registered to OneNET platform successfully.

```
//Update lifetime to 86400 seconds.
AT+MIPLUPDATE=0,86400,0
OK
```
**+MIPLEVENT: 0,11** //Return update result.

#### <span id="page-40-2"></span>**5.9.2. Update Operation with RAI Flag**

#### **Prerequisites:**

- 1. The UE has registered to OneNET platform successfully.
- 2. Execute the **AT+CSCON=1** command to enable "+CSCON" URC reporting function, which can be used to indicate whether the RAI identifier takes effect.

```
[14:43:14:359]AT+MIPLUPDATE=0,86400,0,0x400 //Update lifetime to 86400 seconds.
[14:43:14:391]OK
[14:43:14:832]
[14:43:14:832]+CSCON:1 //Set up a RRC connection and start sending 
                                            update request. 
[14:43:15:182]
[14:43:15:182]+MIPLEVENT: 0,11 //Return update result.
```
[14:43:15:389]

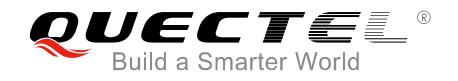

[14:43:15:389]**+CSCON:0** //After ACK is received, the RRC connection will be immediately released.

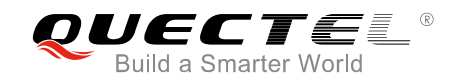

# <span id="page-42-0"></span>**6 Summary of Error Codes**

This chapter introduces the error codes related to BC35-G, BC28 and BC95 R2.0 modules.

The error codes listed in the following two tables are compliant with 3GPP specifications. Please refer to *3GPP TS 27.007 V13.5.0, sub-clause 9.2* for all possible **<err>** codes.

#### <span id="page-42-1"></span>**Table 3: General Errors (27.007)**

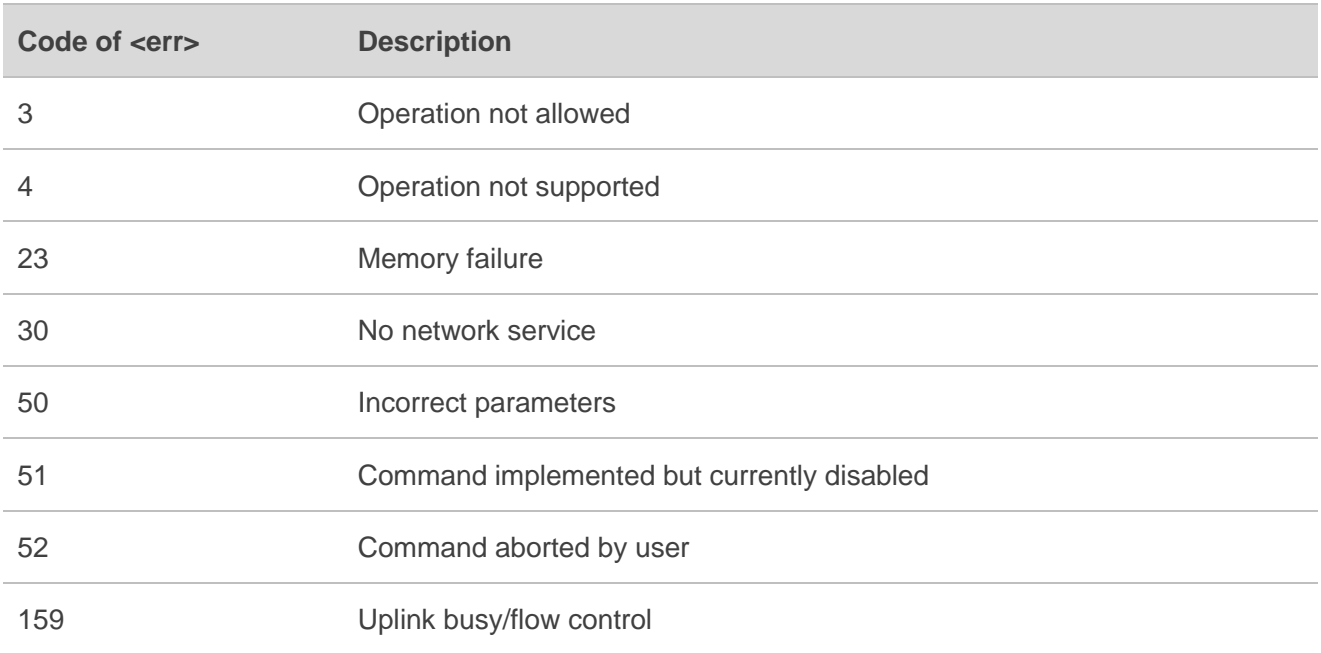

#### <span id="page-42-2"></span>**Table 4: General Errors (27.005)**

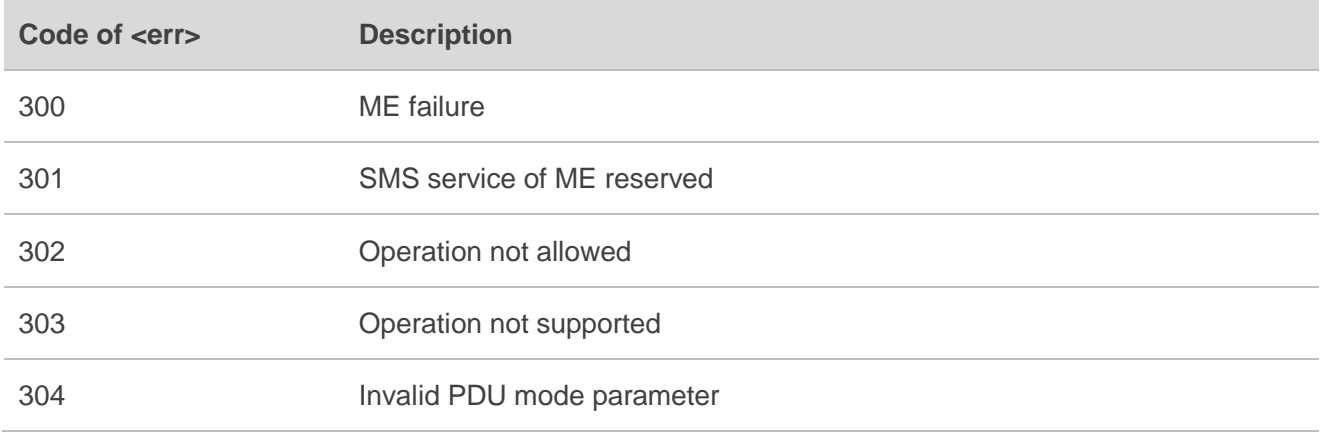

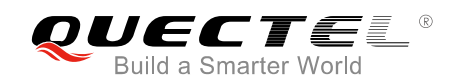

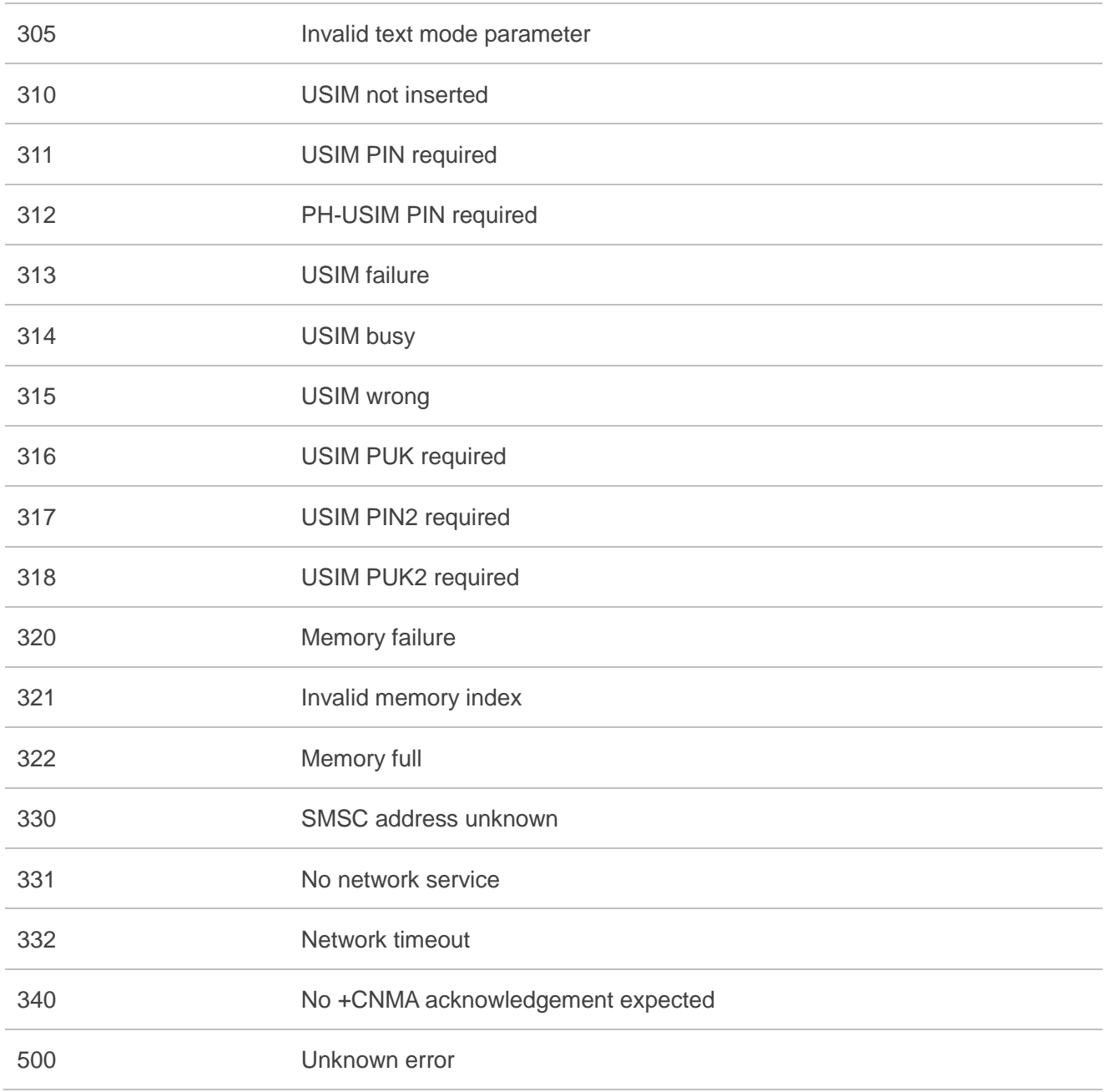

#### **NOTE**

**AT+CMEE=<n>** command disables (**<n>**=0) or enables (**<n>**=1) the use of final result code "**+CME ERROR:<err>"**. When <n>=1, a limited set of error codes will be returned.

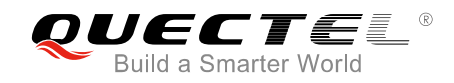

# <span id="page-44-0"></span>**7 Appendix A References**

#### <span id="page-44-1"></span>**Table 5: Related Documents**

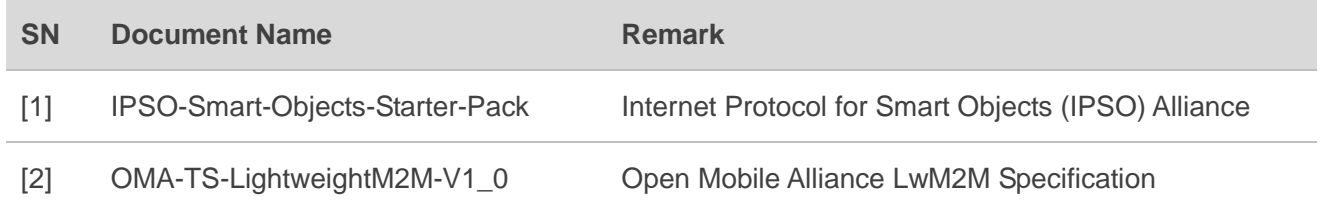

#### <span id="page-44-2"></span>**Table 6: Terms and Abbreviations**

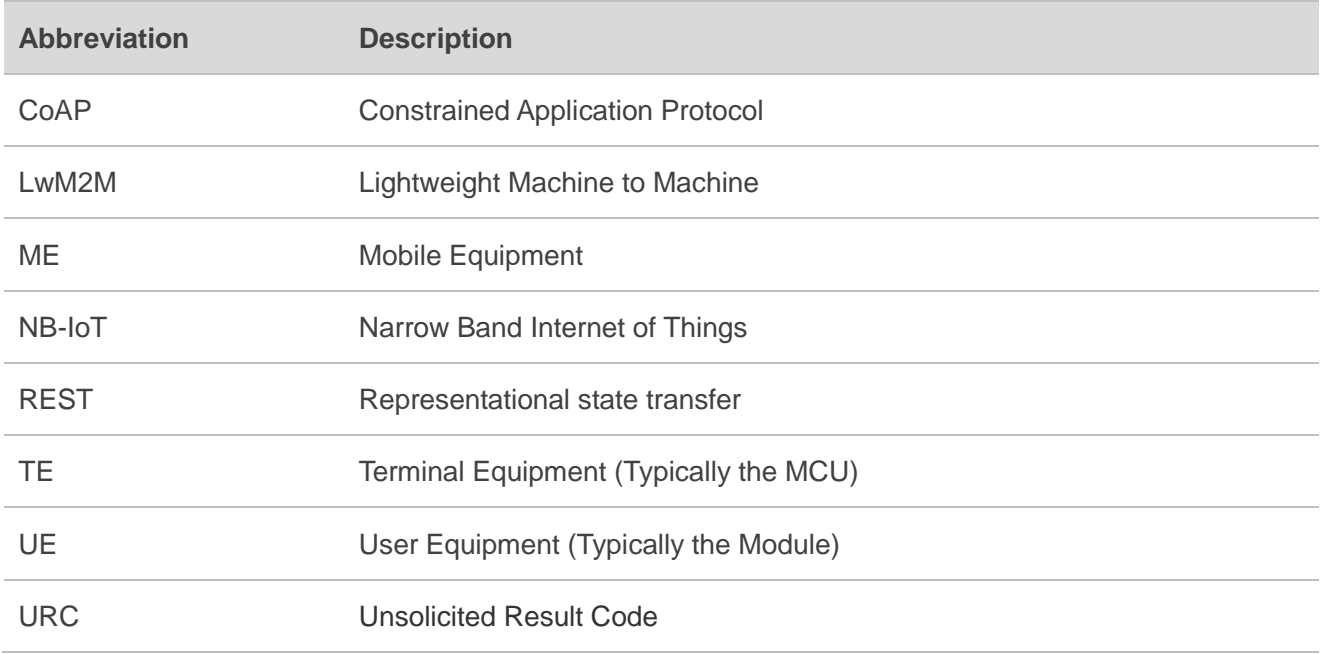